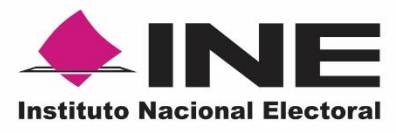

Instrucciones de trabajo para el resguardo de formatos de Credencial para Votar por Proceso Electoral Federal. 2020 - 2021

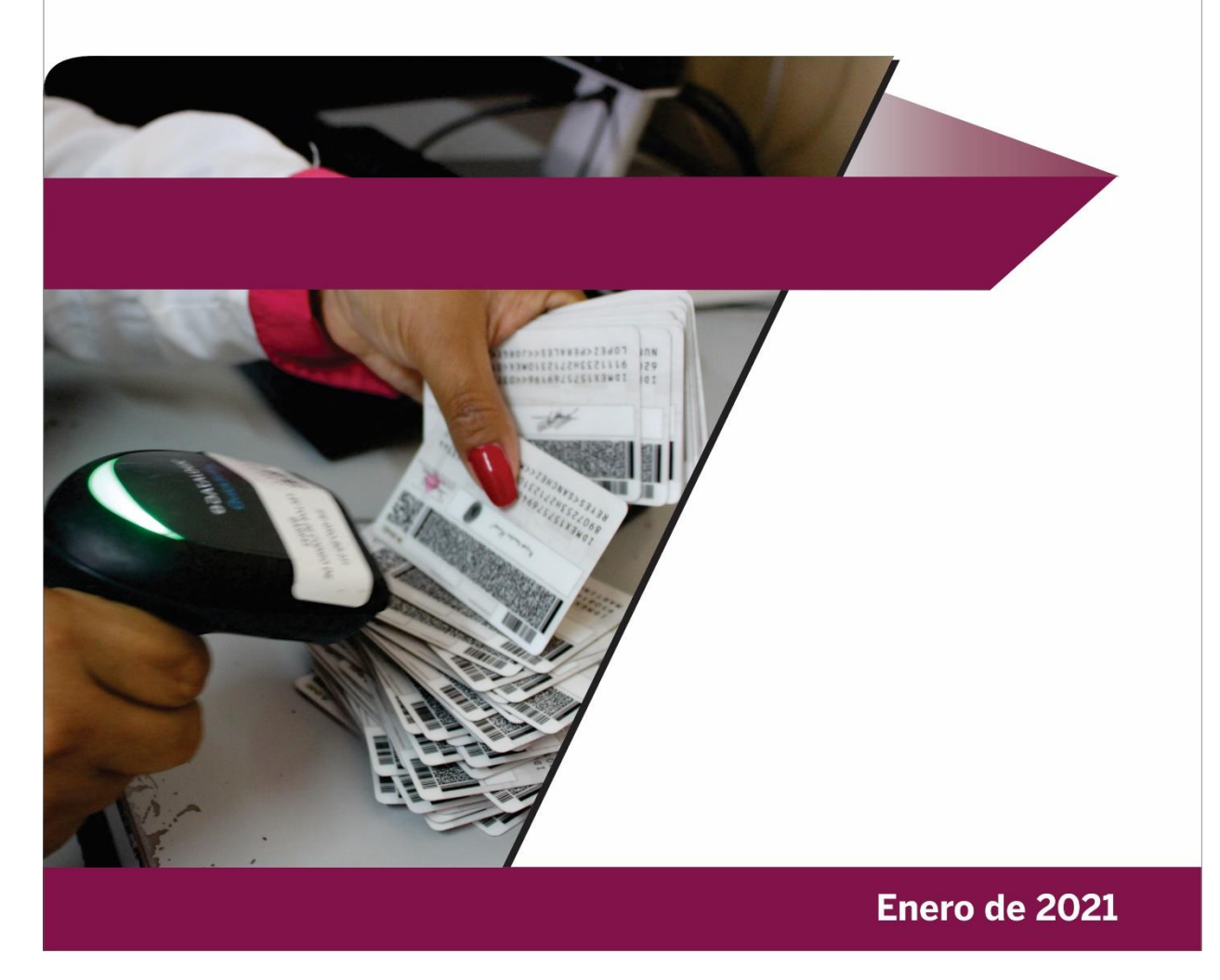

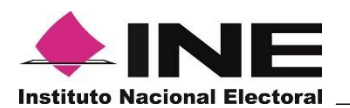

## Contenido

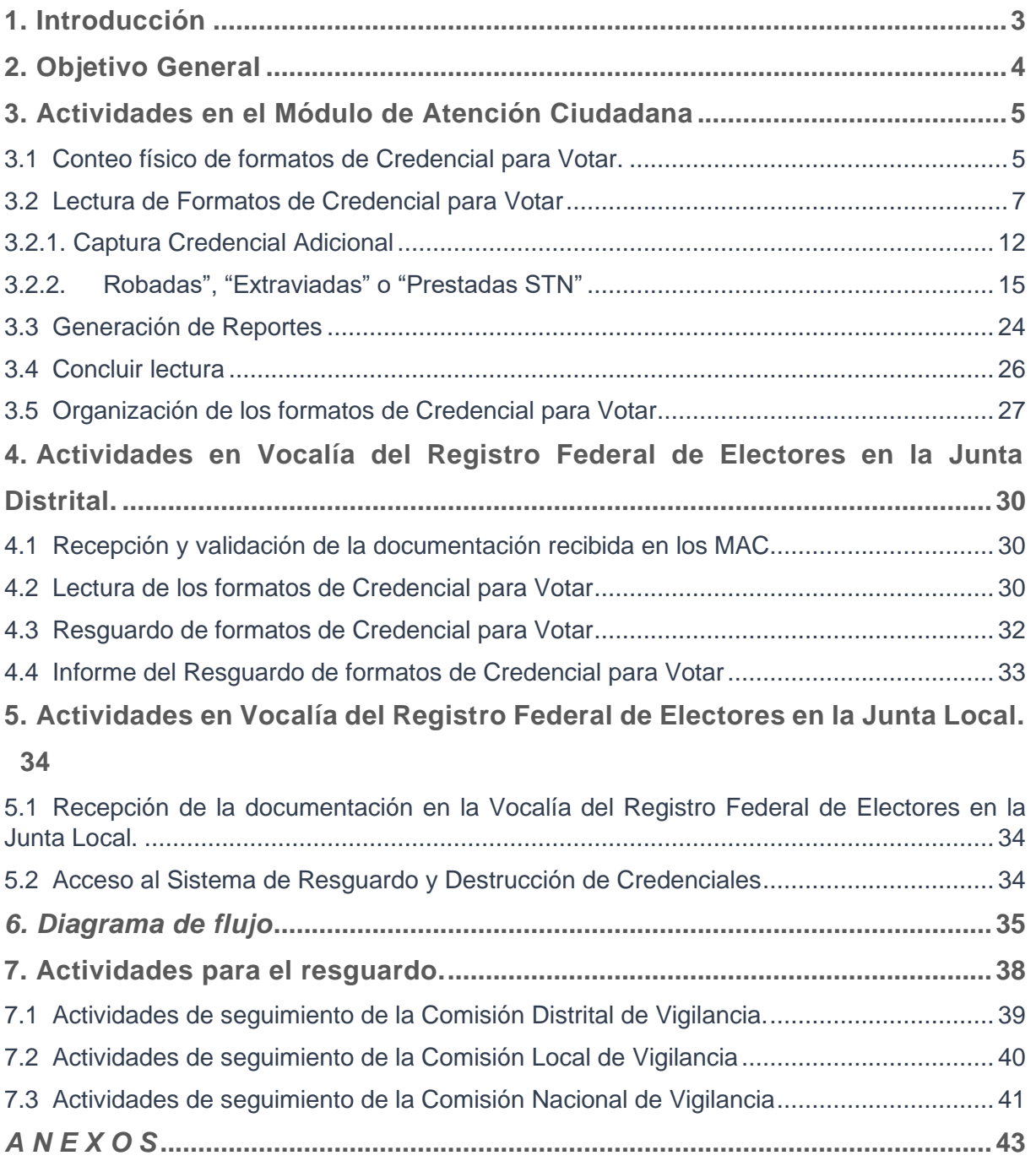

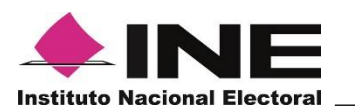

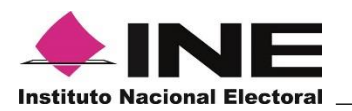

## **1. Introducción**

En el marco del Acuerdo INE/CG180/2020 del Consejo General del Instituto Nacional Electoral, por el que se aprueban los "Lineamientos que establecen los Plazos para la actualización del Padrón Electoral y los cortes de la Lista Nominal de Electores, con motivo de la celebración de los Procesos Electorales Federal y Locales 2020-2021", se establece que las Credenciales para Votar de las y los ciudadanos que hubiesen realizado su trámite de inscripción, actualización o reposición al 10 de febrero de 2021, y que no fueron recogidas por sus titulares a más tardar el 10 de abril de 2021, serán resguardadas el 24 de abril de 2021, en las Juntas Distritales Ejecutivas del Instituto Nacional Electoral.

Asimismo, mediante Acuerdo INE/CG164/2020 del Consejo General del Instituto Nacional Electoral se reforma el Reglamento de Elecciones y sus respectivos Anexos para este caso el Anexo 2 corresponde al "Procedimiento para el Resguardo de Formatos de Credencial para Votar por Proceso Electoral Federal".

En este contexto, este documento detalla las instrucciones de trabajo inherentes a la instrumentación del procedimiento de resguardo de los formatos de Credencial para Votar de los ciudadanos que realizaron el trámite de su credencial y no acudieron a recogerla dentro de los plazos establecidos, en términos de lo aprobado por el Consejo General del Instituto Nacional Electoral.

Cabe destacar que este documento se estructuró de tal forma que presenta las actividades que se deberán llevar a cabo en el ámbito de los Módulos de Atención Ciudadana, la Vocalía del RFE en la Junta Distrital y las correspondientes a la Vocalía del RFE en la Junta Local.

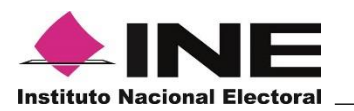

## **2. Objetivo General**

Definir las instrucciones de trabajo a implementar en los Módulos de Atención Ciudadana, Vocalías del Registro Federal de Electores en las Juntas Locales y Distritales, para el resguardo de formatos de Credencial para Votar que no fueron obtenidos por sus titulares al día de conclusión de la campaña de credencialización del año de la elección, en el marco del Proceso Electoral Federal 2020-2021.

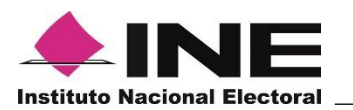

## **3. Actividades en el Módulo de Atención Ciudadana**

## **3.1 Conteo físico de formatos de Credencial para Votar.**

Al concluir las actividades derivadas del cierre de la campaña de credencialización por Proceso Electoral Federal 2020-2021, las y los funcionarios del MAC deben realizar un conteo físico de los formatos de Credencial para Votar que se tienen disponibles.

El conteo se debe realizar por sección de menor a mayor, verificando el total de cada una de ellas y registrándolo en el formato **"Credenciales para Votar producto de un conteo físico por módulo y sección"** (anexo 1).

Concluido el conteo se debe validar la información contra las cifras registradas en el "**Reporte Estadístico de Credenciales Disponibles de Solicitud Individual",** el cual se genera a través del SIIRFE-MAC (anexo1 reporte 1).

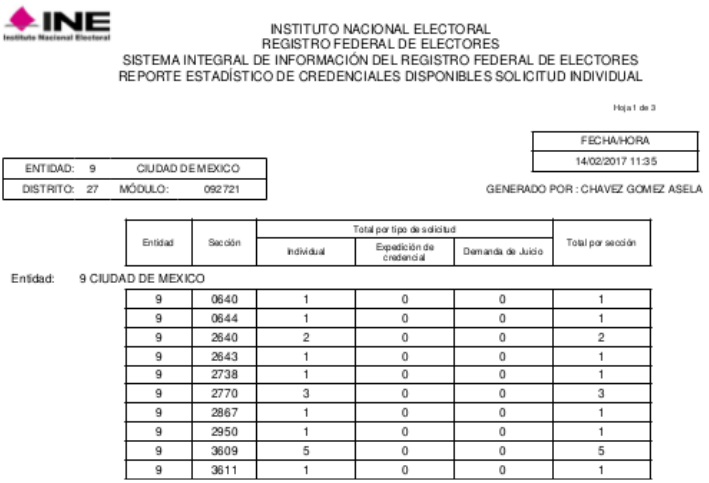

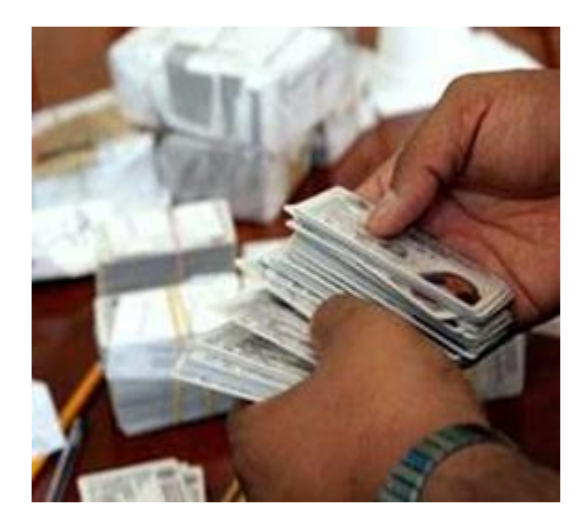

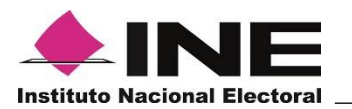

En caso de que, en este último reporte, se tenga registrada una cifra mayor de formatos de Credencial para Votar a la contenida en el formato **"Credenciales para Votar producto de un conteo físico por módulo y sección"**, se realiza la búsqueda en el MAC hasta encontrarlos o determinar la causa por la cual no se cuenta con ellos, (credencial entregada, prestados a la Secretaria Técnica Normativa o extraviado).

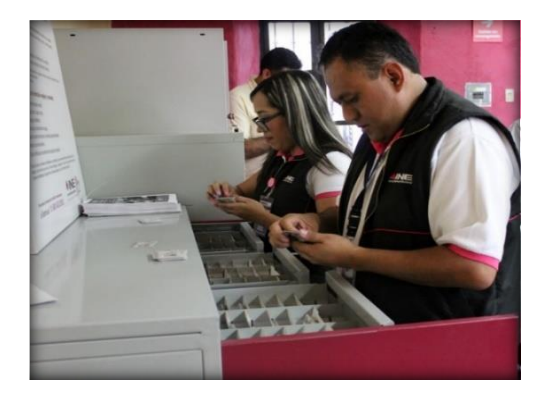

De no ser posible, justificar el destino de los formatos de Credencial para Votar, se sigue lo establecido en las **Instrucciones de Trabajo para la Operación del Módulo de Atención Ciudadana**, para reportarlos como robados o extraviados, según corresponda.

Al reportarse estos registros a través del SIIRFE-MAC, se genera el **Acta Administrativa por robo o extravió de documentos electorales** (anexo 2).

Para el caso de las Credencial para Votar que hayan sido prestadas a la Secretaría Técnica Normativa, se debe registrar esta situación durante la lectura en el SIIRFE-MAC.

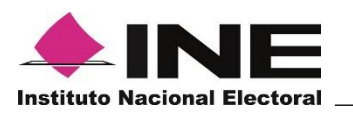

## **3.2 Lectura de Formatos de Credencial para Votar**

Realizado el conteo físico y la validación contra lo registrado en la base de datos del SIIRFE-MAC, las y los funcionarios del MAC deben ingresar al sistema, a la funcionalidad *Resguardo* **y/o Destrucción / Generar archivo de credenciales para resguardo** y leer el total de formatos de Credencial para Votar disponibles, a fin de marcarlas como enviadas a resguardo, para su posterior lectura en la Vocalía del RFE en la Junta Distrital Ejecutiva.

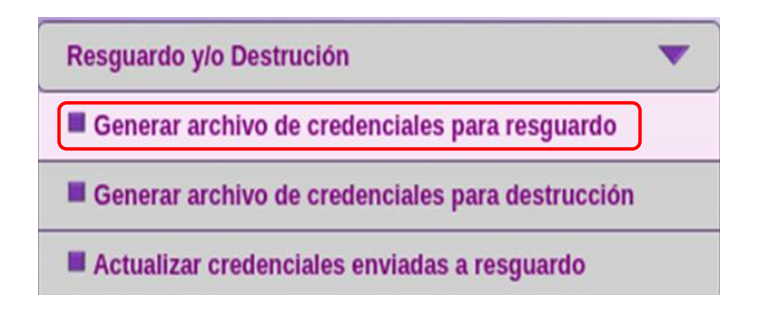

Se debe llevar a cabo la lectura de los formatos de Credencial para Votar en el mismo orden en el que se realizó el conteo (por sección de menor a mayor), con el propósito de mantener el control de éstos.

Esta funcionalidad está habilitada tanto en el equipo **servidor** como en los **clientes**, es importante que antes de iniciar la lectura, ingreses a esta funcionalidad en el equipo servidor del MAC.

Se presenta la **"Pantalla de criterios de búsqueda"** en la cual se muestra un listado de las entidades que cuentan con Credencial para Votar disponibles en la base de datos del MAC y el total de formatos que se tienen en cada una de ellas.

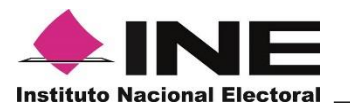

Selecciona del catálogo **"Tipo de solicitud",** la opción **"Solicitud"** y, por tratarse del Proceso Electoral Federal, marca la casilla **TODAS.**

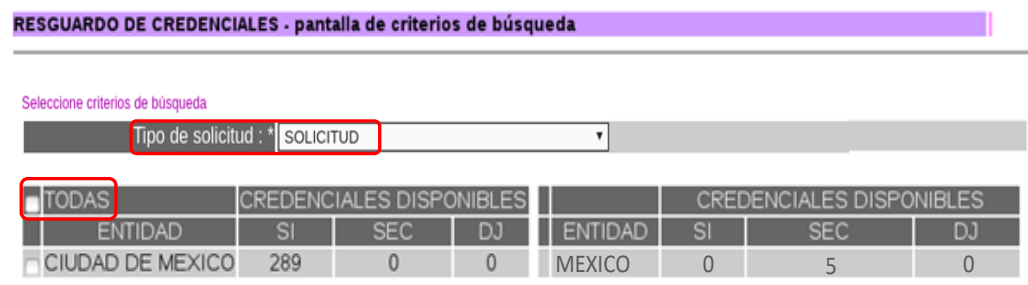

Posteriormente, da clic en el botón **"Buscar".**

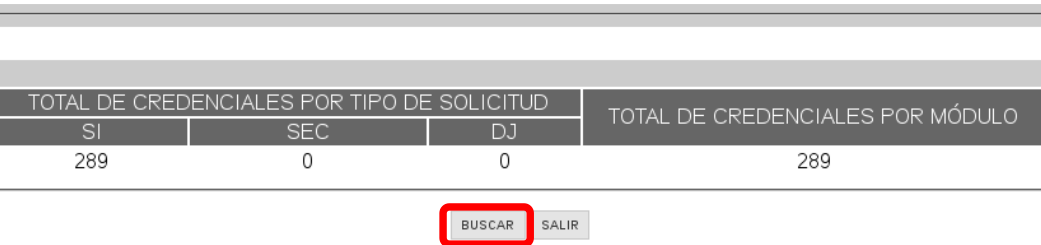

Es importante que tengas cuidado al seleccionar los criterios de búsqueda, dado que al dar clic al botón **"Buscar",** el sistema la realiza de los registros de Credencial para Votar disponibles para abrir la sesión de lectura y no puedes realizar cambios posteriores.

El sistema genera el aviso para confirma el resguardo de las Credenciales para Votar producto de una Solicitud Individual, para continuar da clic en **"Aceptar"**.

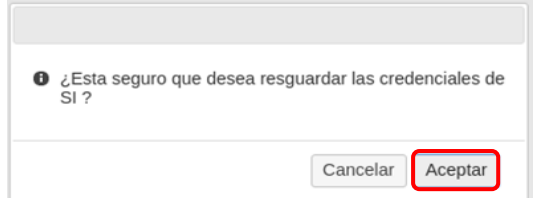

Se presenta la pantalla de **"Listado de Credenciales a Conciliar"** en la cual se realiza

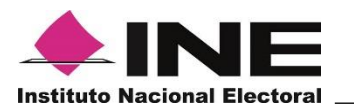

la lectura de los formatos de Credencial para Votar disponibles a resguardar.

Cuando se tiene desplegada esta pantalla en el **servidor,** se debe dar inicio a la lectura del primer formato de Credencial para Votar en el apartado **"Dato de la credencial",** mediante dos opciones:

✓ Por Código CIC (lectura a través de la pistola)

Dato de la credencial : \* 142283993

 $\checkmark$  Por Clave de Elector (captura manual).

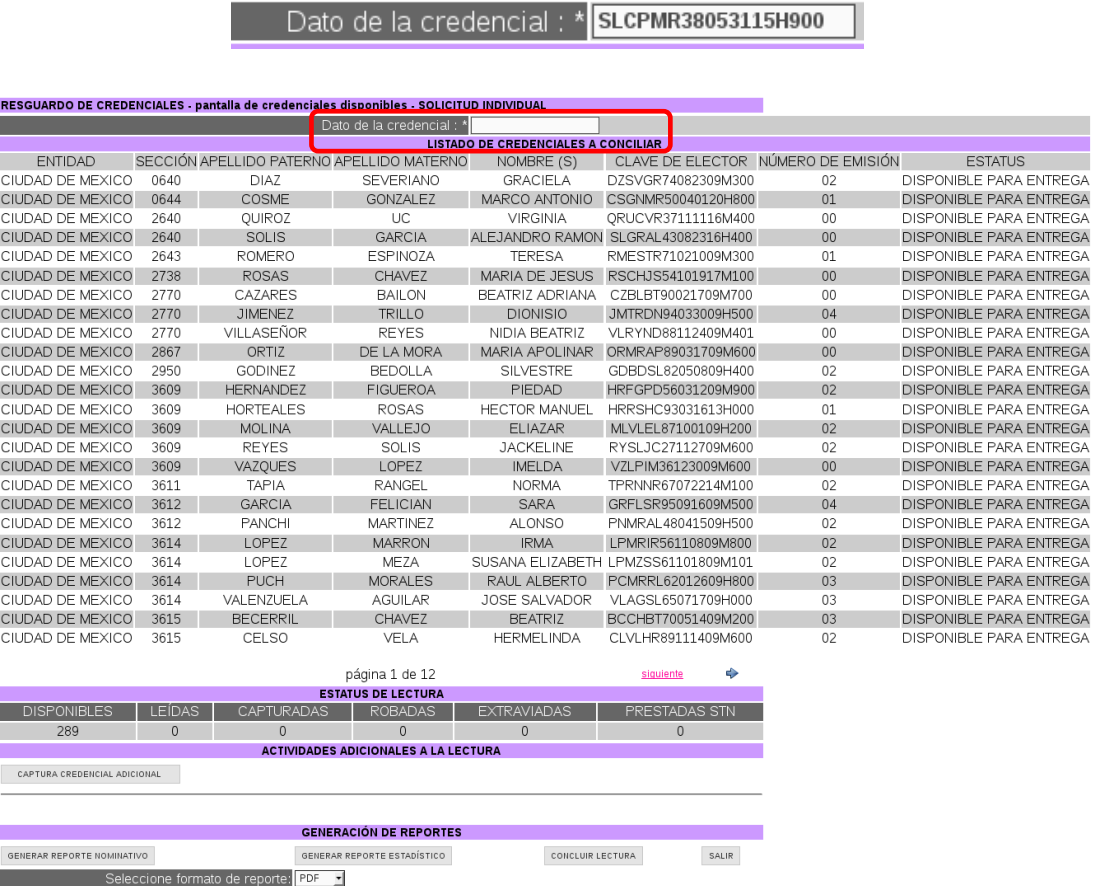

Al realizar la lectura de un formato, se descontará del **"Listado de credenciales a** 

**INE ■ DERFE ■ Para uso exclusivo de las y los funcionarios de MAC y Vocalías del RFE 9** de 61

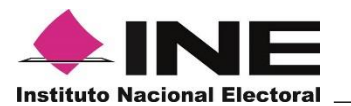

**conciliar**" y se actualizarán los datos del apartado **"Estatus de Lectura"**, disminuyendo las **"Disponibles"** e incrementando las **"Leídas"**.

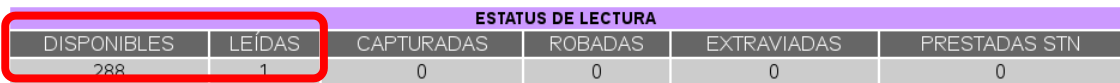

Si se lee le misma Credencial para Votar dos veces, el sistema presenta el siguiente mensaje:

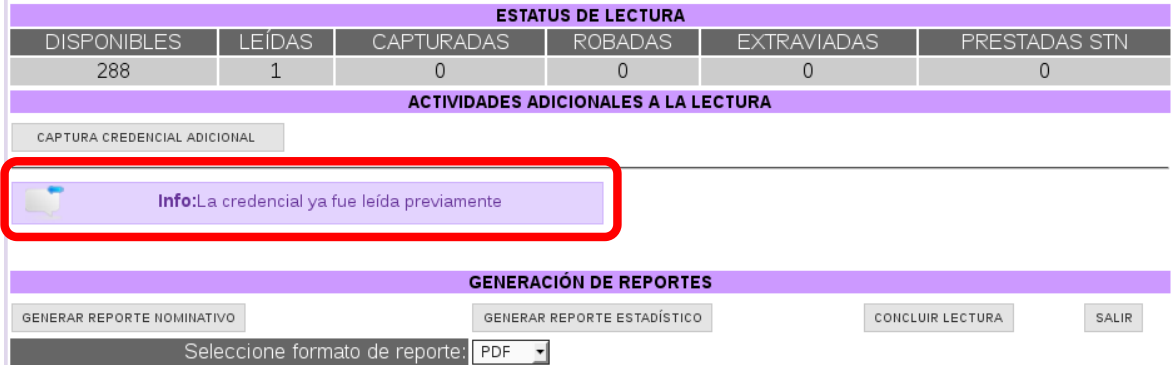

Se puede continuar con la lectura de todos los formatos de Credencial para Votar únicamente en este equipo **servidor** o, una vez leído el primer formato de Credencial para Votar en el **servidor**, activar en los **clientes** la funcionalidad **"Resguardo y/o Destrucción" – "Generar archivo de credenciales para resguardo"**, con la finalidad de que la lectura se realice en varias estaciones del MAC de forma simultánea.

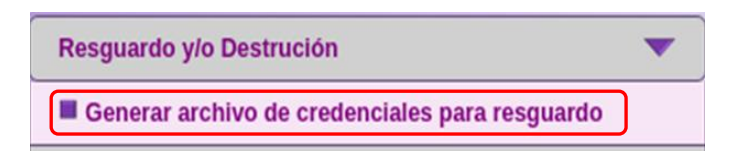

Al seleccionar esta opción, en los equipos **clientes** se despliega también la pantalla

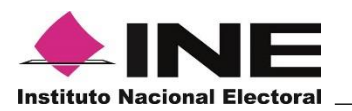

## **Listado de Credenciales a Conciliar**.

Continúa con la lectura de los formatos de Credencial para Votar, hasta terminar el total de los mismos y el **"Listado de Credenciales a conciliar"** esté vacío, asimismo, verifica que en el apartado de **"Estatus de lectura",** se actualice el total de formatos de Credenciales para Votar **Leídas** y el apartado de **Disponibles** refleje el valor 0.

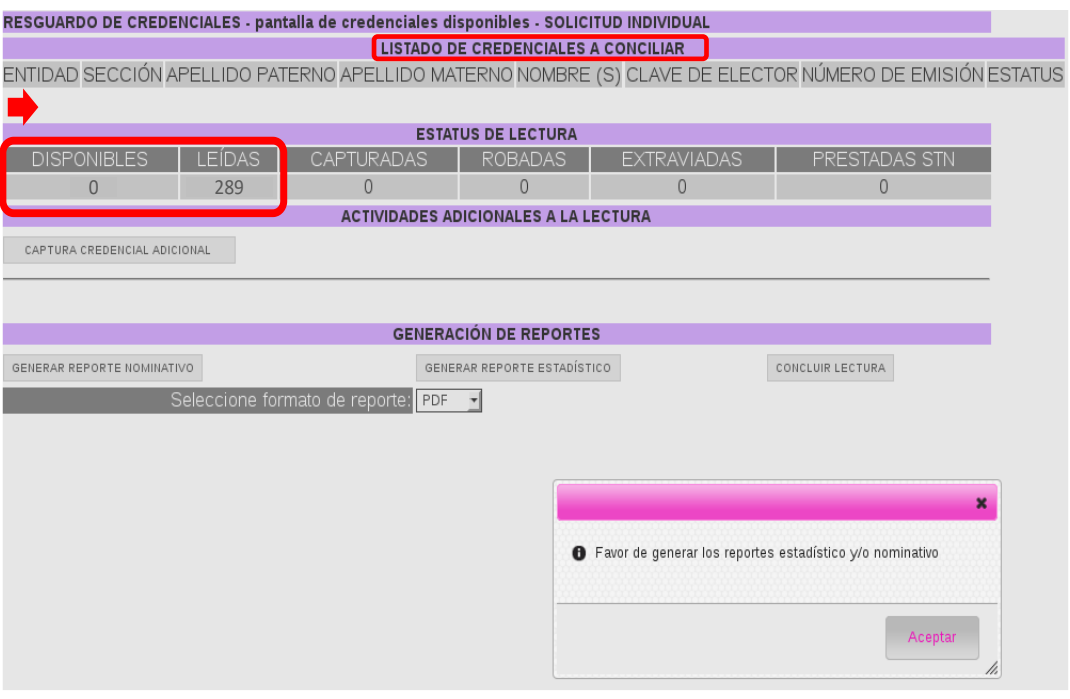

Una vez que se ha finalizado la lectura, se presenta un mensaje indicando se generen los reportes estadístico y nominativo, da clic en el botón **"Aceptar"** para continuar con el proceso de generación de reportes y posteriormente concluye la lectura como se detalla más adelante.

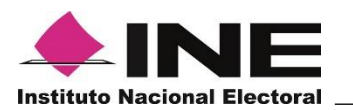

Sin embargo, si al culminar la lectura de todos los formatos de Credencial para Votar disponibles, se presenta alguna de las siguientes dos situaciones, se deben realizar actividades adicionales, previo a la generación de reportes y a la conclusión de la lectura, como se describe a continuación:

- $\checkmark$  Se cuenta con formatos físicos que no corresponden al universo de formatos de Credenciales para Votar disponibles y tampoco tienen asignado un estatus para destrucción, éstos deben capturarse como **Credencial Adicional.**
- ✓ Al finalizar la lectura de todos los formatos de Credencial para Votar Disponibles, el **"Listado de Credenciales a conciliar"** aún presenta registros pendientes de leer, se deben reportar de acuerdo con el punto **"Robadas"**, **"Extraviadas"** o **"Prestadas STN"**.

## **3.2.1. Captura Credencial Adicional**

Si al terminar el proceso de la lectura de los formatos en el **Listado de Credenciales a conciliar**, se tienen en el MAC formatos de Credenciales para Votar que no corresponden al universo de **credenciales disponibles** y tampoco tienen asignado un estatus para destrucción, pero están físicamente en el MAC, realiza la captura de los datos de éstos, para incorporarlos al Resguardo, a través de la opción **"Captura Credencial Adicional"**.

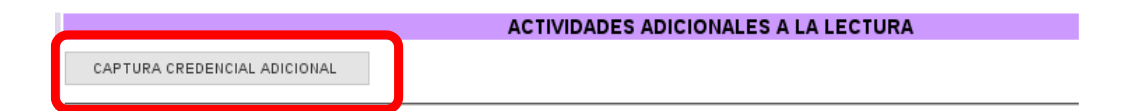

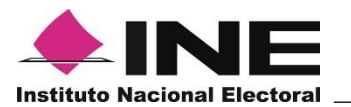

Se despliega la pantalla, en la cual se deben capturar, sin excepción, todos los datos en cada uno de los apartados, al concluir da clic en el botón **"Continuar"**.

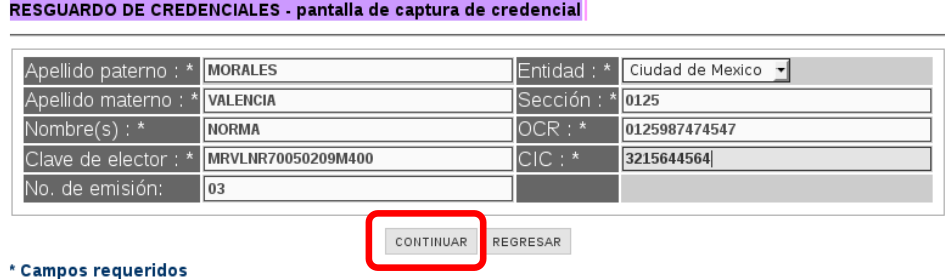

Posteriormente, se presenta el siguiente mensaje, selecciona **"Aceptar"** para que se registren los datos.

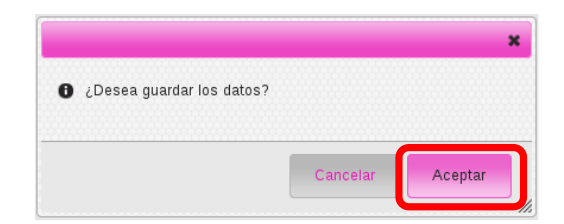

Si deseas proseguir con la captura de más formatos de Credenciales para Votar adicionales, selecciona con un clic el botón **"Continuar"**, de lo contrario, selecciona el botón **"Regresar"** para finalizar con la captura de **Credenciales adicionales**.

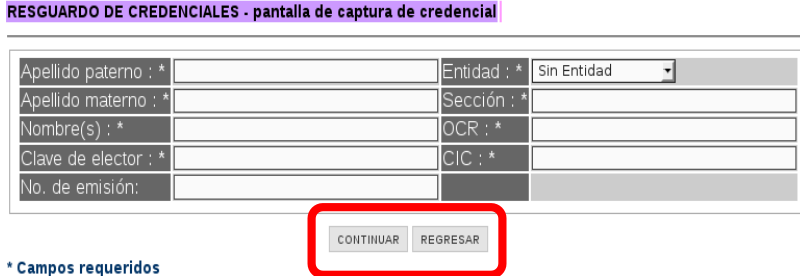

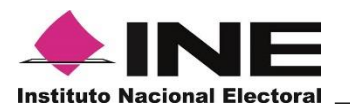

Al seleccionar el botón **"Regresar",** se presenta un mensaje para confirmar la acción, da clic en **"Aceptar",** posteriormente se muestra la pantalla de **"Credenciales Disponibles"-"Listado de Credenciales a Conciliar".**

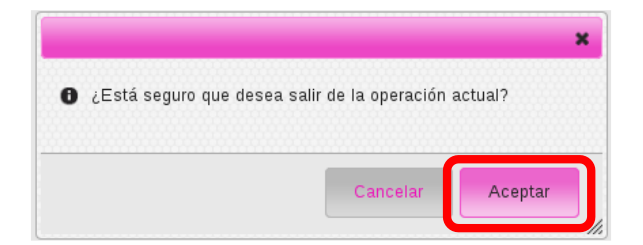

En esta pantalla puedes verificar que el estadístico de **"Estatus de lectura"** ha sido actualizado en el apartado de **"Capturadas".**

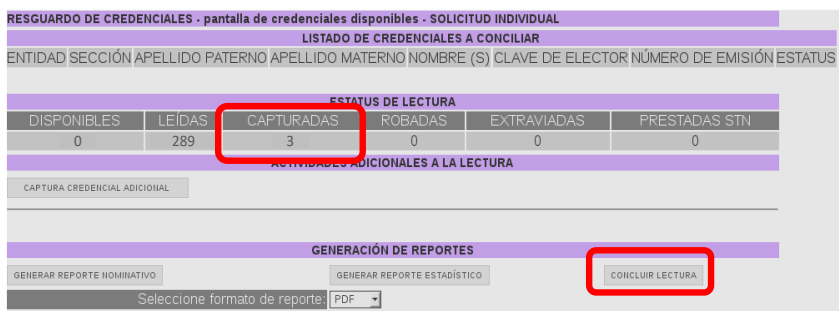

A continuación se deben generar los reportes y concluir el proceso de lectura.

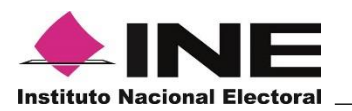

## **3.2.2. Robadas", "Extraviadas" o "Prestadas STN"**

Si al concluir la lectura de todos los formatos de Credencial para Votar Disponibles, el **"Listado de Credenciales a conciliar"** aún presenta pendientes de leer, se debe registrar la causa de su ausencia y reportarlas como **"Robadas"**, "**Extraviadas**" (Los robadas y extraviadas deben registrarse en esta funcionalidad, **NO** ir al menú principal de Robo y/o extravío) o **"Prestadas STN"** a través del botón **"Concluir lectura"**.

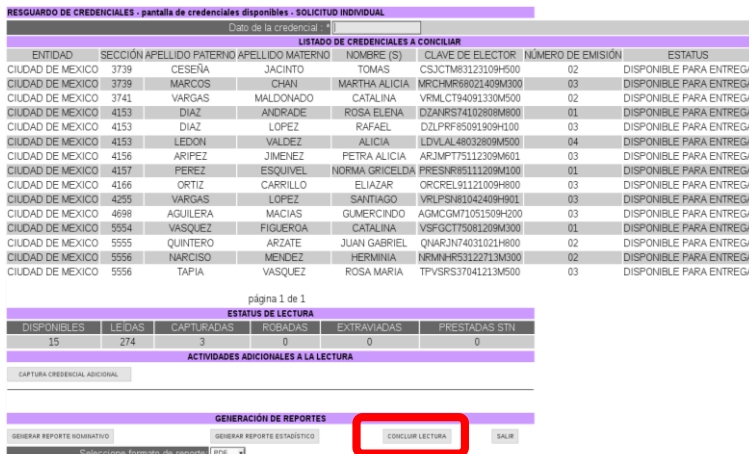

A continuación, se presenta la pantalla en la que debes marcar la opción que corresponda para cada registro: **"Robada", "Extraviada"** o "**STN FEPADE**", si todas pertenecen a una misma causa, basta con que selecciones la casilla de verificación del título de la causa.

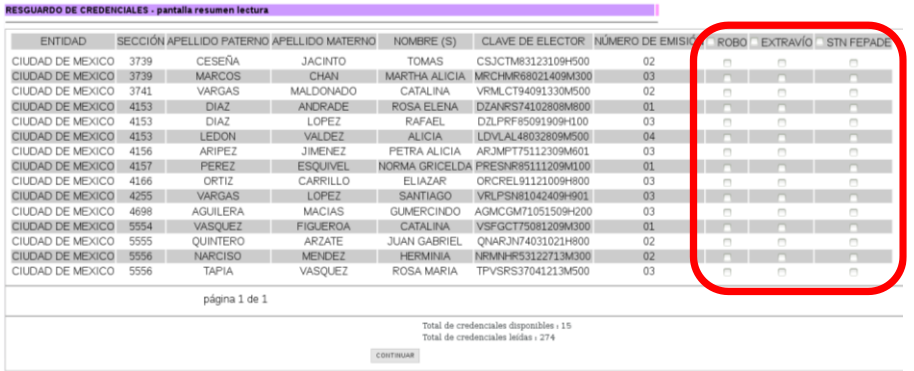

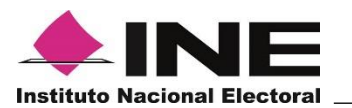

Al concluir con la selección de la causa de la ausencia de cada registro, da clic en el botón "**Continuar**".

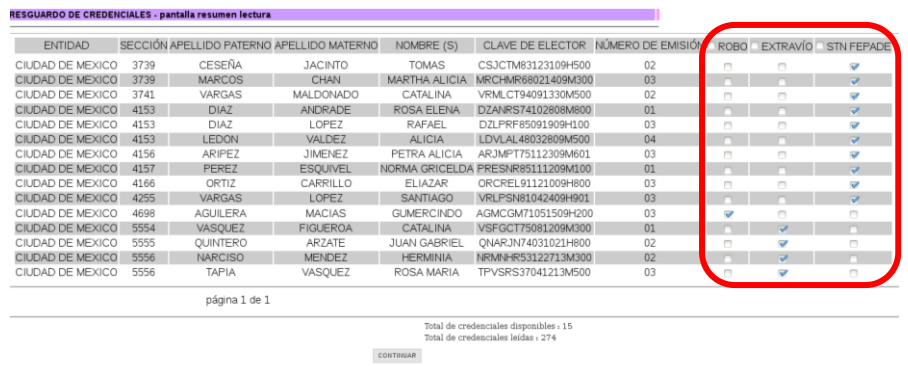

El sistema presenta un mensaje para confirmar la acción, da clic al botón **"Aceptar".**

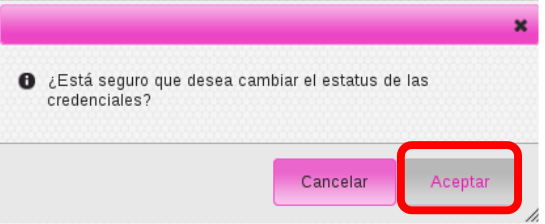

Se presenta la siguiente pantalla, con las opciones habilitadas para capturar el "**Acta Administrativa por Robo"**, "**Acta Administrativa por Extravío"** y/o **"Acta Administrativa por Préstamo"**.

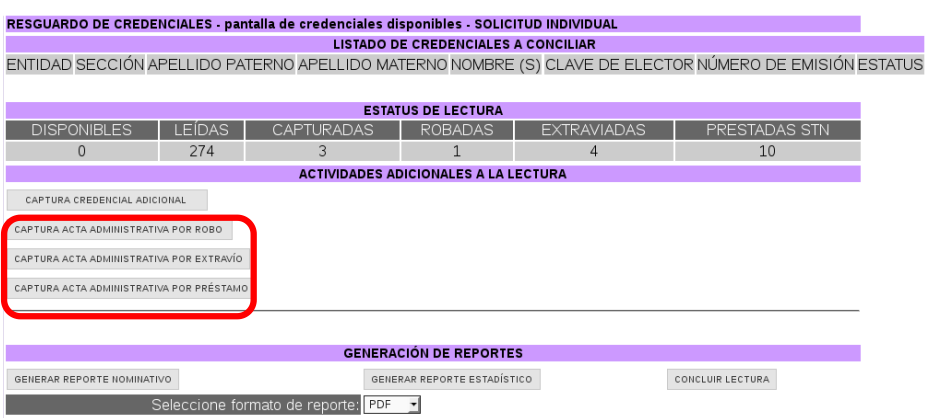

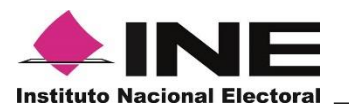

## Elige la opción **"Captura Acta Administrativa por Robo"**.

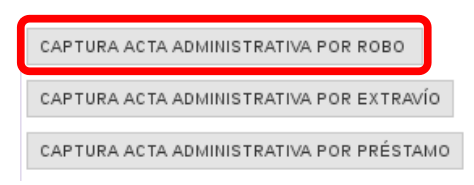

Se presentan los datos del registro, da un clic en el botón **"Aceptar**".

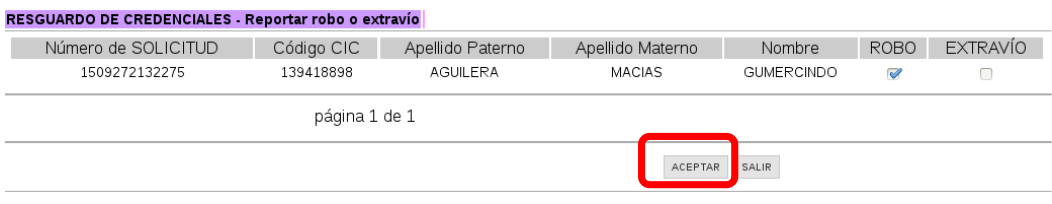

A continuación, se abre la pantalla del **Acta Administrativa por Robo**, captura la información solicitada en cada uno de los apartados y da clic en el botón "**Guardar**".

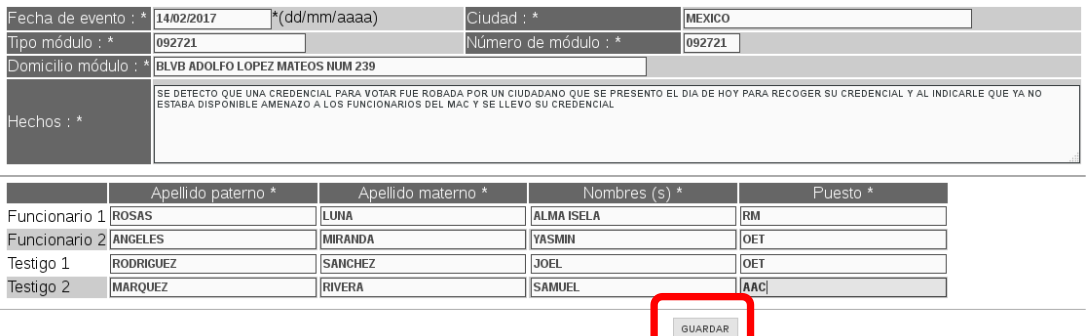

Posteriormente, se habilitan las opciones para generar el Acta Administrativa, así como el Reporte Nominativo por Robo.

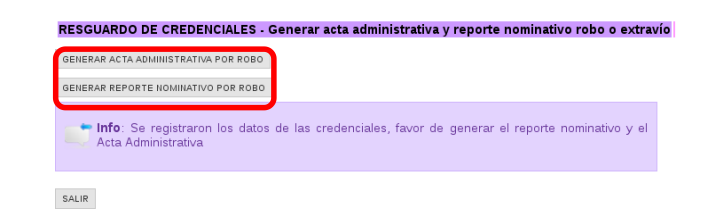

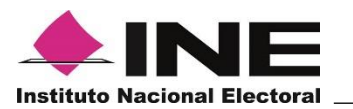

Selecciónalas para visualizar tanto el acta como el reporte e imprimirlos.

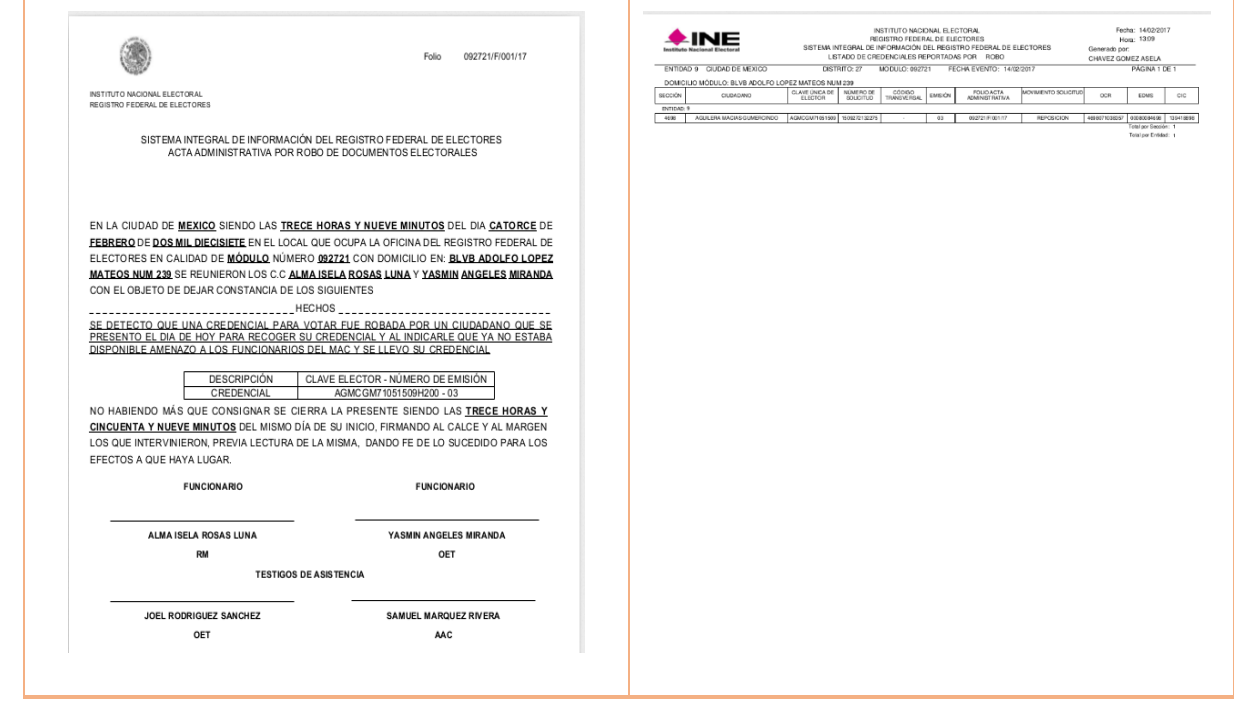

Al concluir la generación de éstos da clic en **"Salir".**

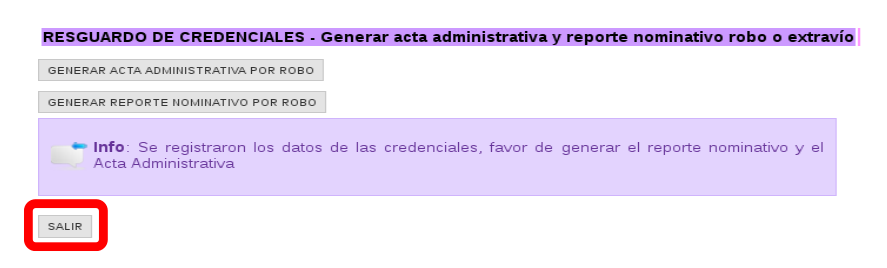

El sistema presenta el mensaje para confirmar la acción, da clic en el botón **"Aceptar"**, para continuar.

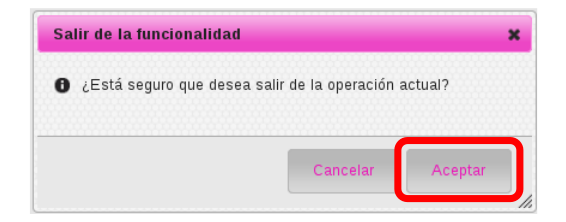

**INE ■ DERFE ■ Para uso exclusivo de las y los funcionarios de MAC y Vocalías del RFE 18** de 61

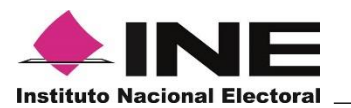

Cuando el hecho se trate por extravío, selecciona la herramienta **"Captura Acta Administrativa por Extravío".**

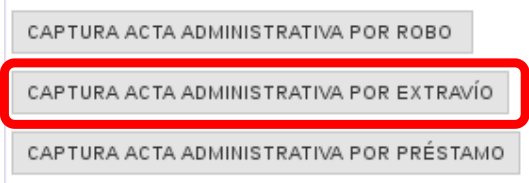

Se abre la pantalla con los registros marcados por extravío, da clic en **"Aceptar"**.

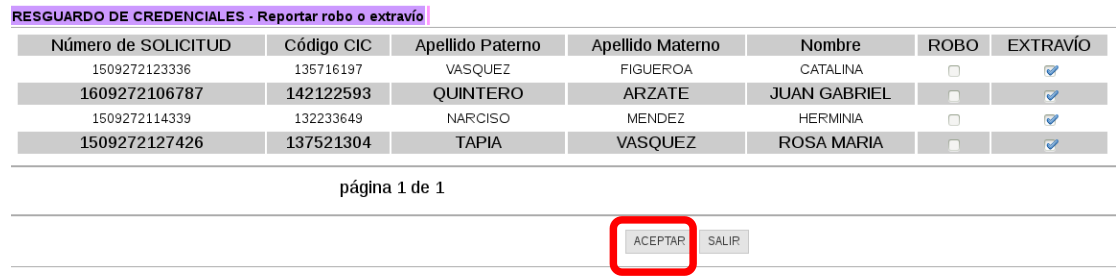

Posteriormente se presenta la pantalla para la captura del Acta Administrativa por Extravío, registra la información solicitada y da clic en el botón **"Guardar"**.

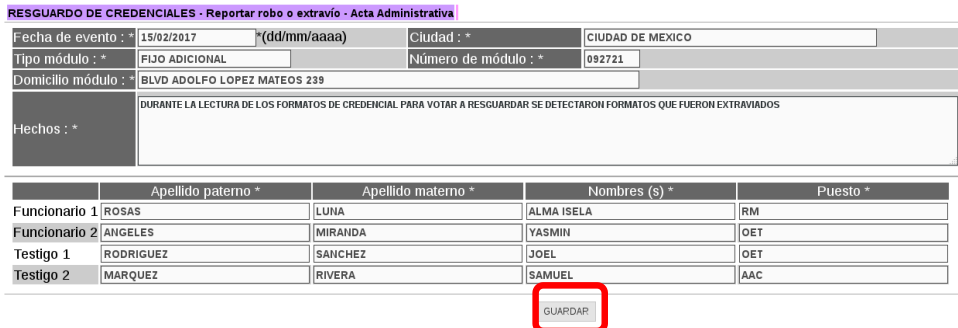

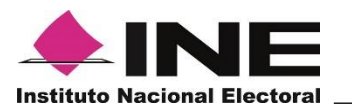

El sistema presenta las opciones para generar el Acta Administrativa y el Reporte Nominativo por Extravío.

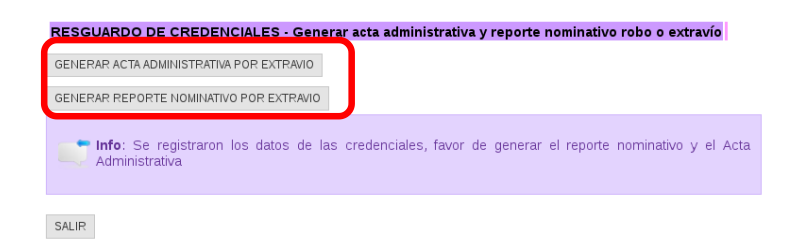

Selecciona ambas para visualizarlos en pantalla e imprimirlos.

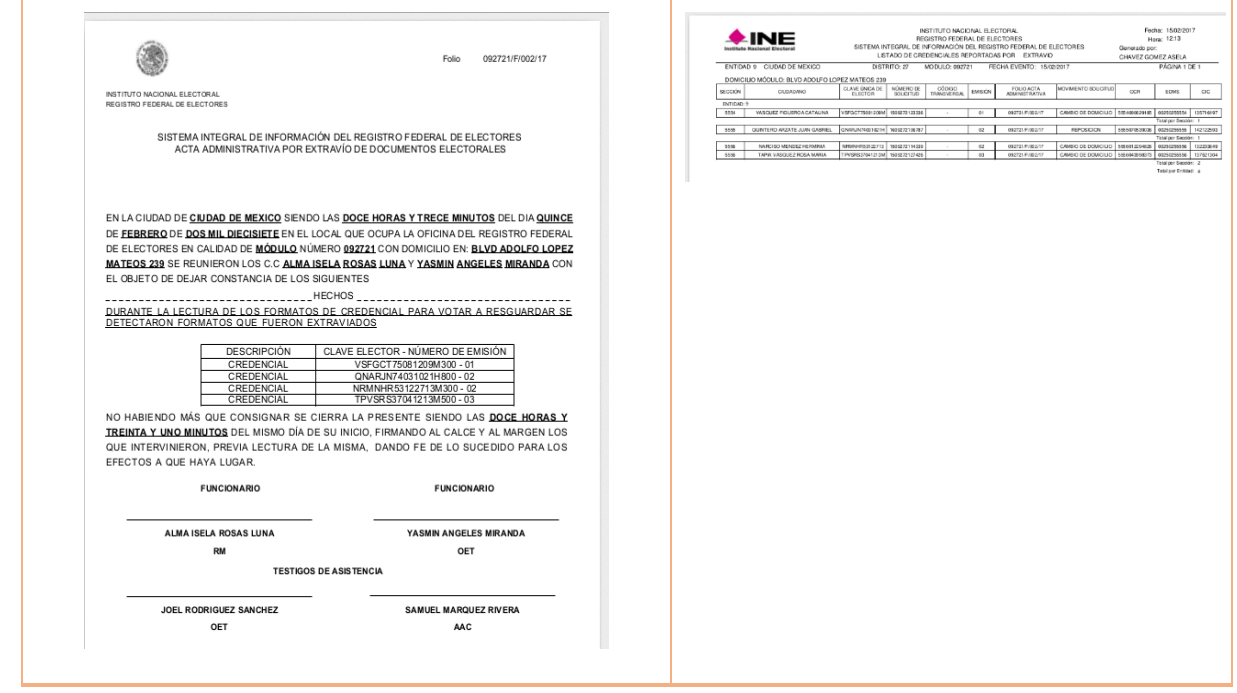

Al concluir la generación de éstos, da clic en **"Salir".**

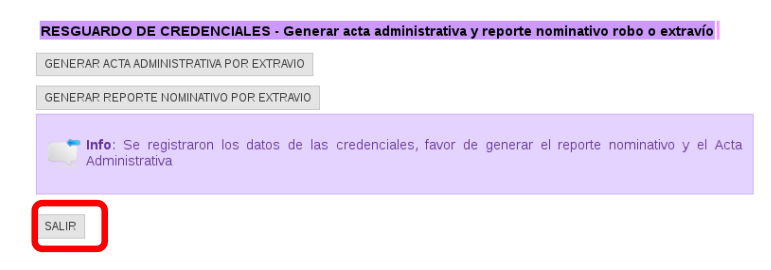

**INE ■ DERFE ■ Para uso exclusivo de las y los funcionarios de MAC y Vocalías del RFE 20** de 61

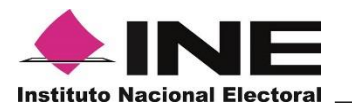

El sistema confirma la acción, selecciona **"Aceptar".**

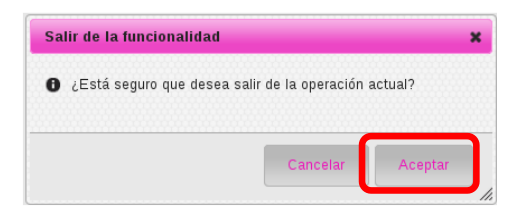

## Luego, **"Captura Acta Administrativa por Préstamo"**.

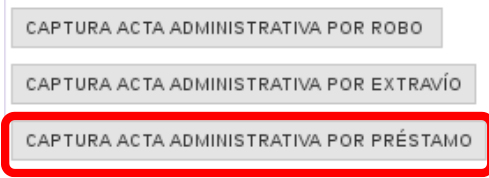

A continuación, se presenta la pantalla para la captura del Acta Administrativa por Préstamo a STN o FEPADE, registra la información solicitada y da clic al botón **"Guardar"**, posteriormente debes **"Aceptar"** para guardar los datos.

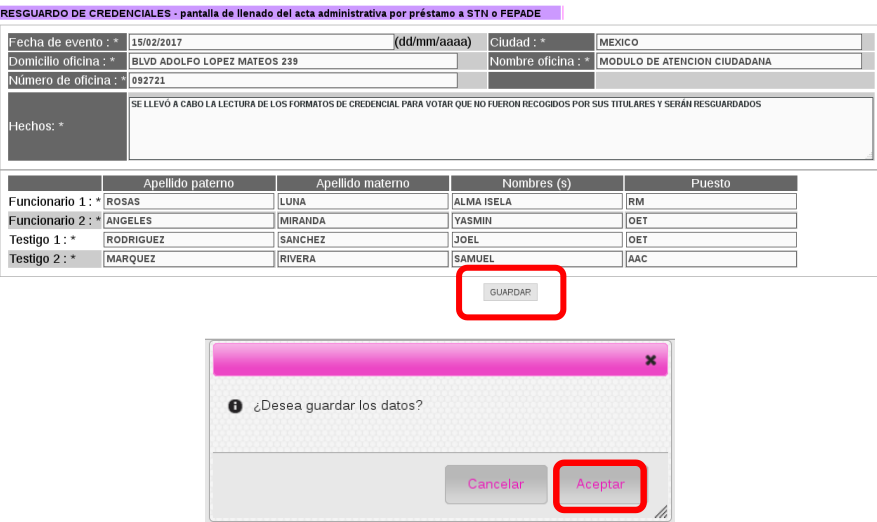

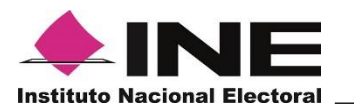

## Enseguida, se muestra la vista previa del Acta para su impresión.

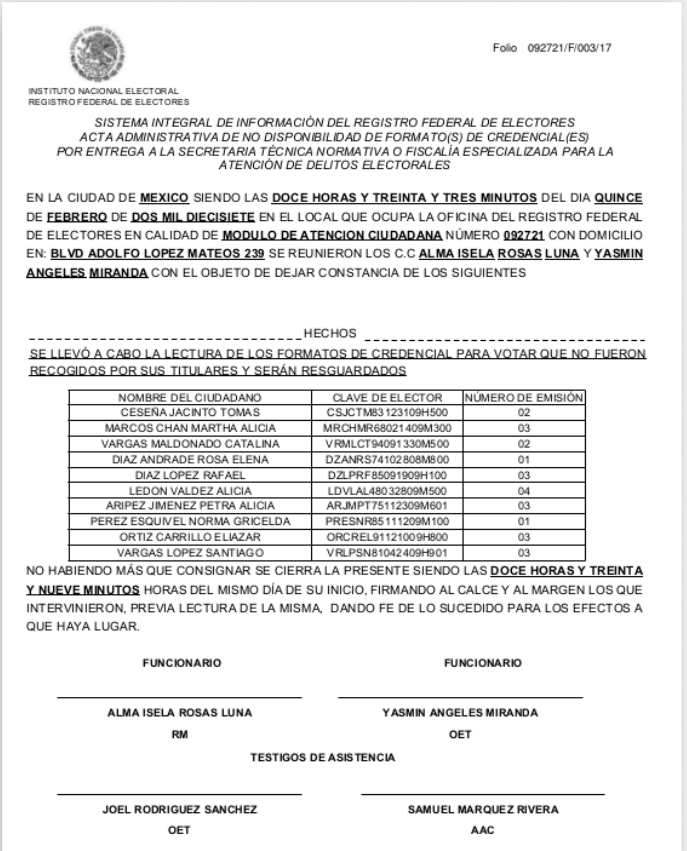

Una vez impresa, da clic en el botón **"Regresar"**

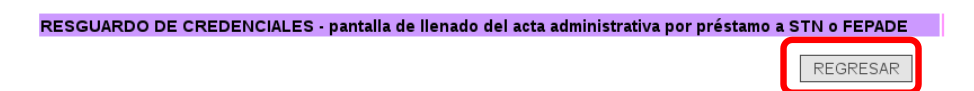

Posteriormente se muestra el mensaje indicando que se deben generar los reportes estadístico y nominativo, da clic en **"Aceptar"**

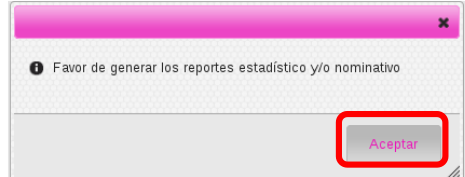

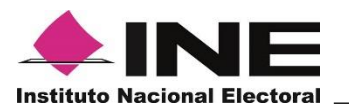

Se presenta la pantalla con las opciones para generar los reportes.

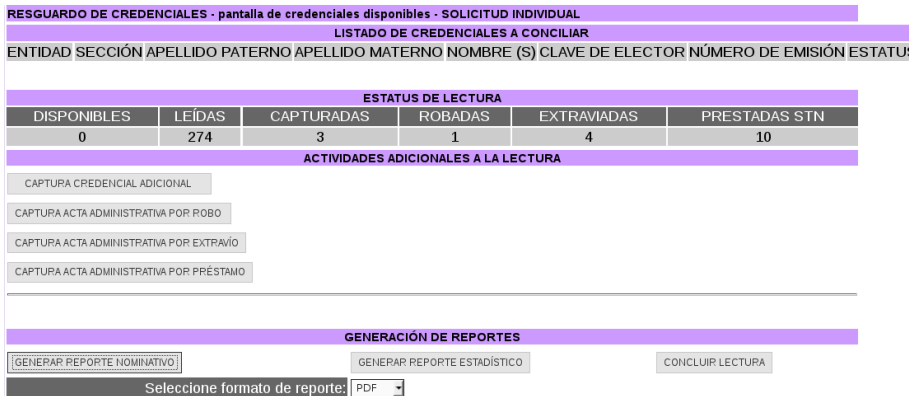

Los botones para capturar el **"Acta Administrativa por Robo"**, "**Acta Administrativa por Extravío" y/o "Acta Administrativa por Préstamo"** se encuentran habilitados aún después de ser generadas, con la finalidad de que se puedan hacer correcciones en caso de ser necesario y tener en cuenta que se debe destruir la anterior e imprimir la nueva Acta con las correcciones.

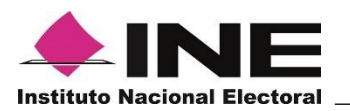

## **3.3Generación de Reportes**

En el apartado "Generación de Reportes", se obtienen los reportes nominativos y/o estadísticos del proceso de lectura, ya sea en formato PDF o EXCEL.

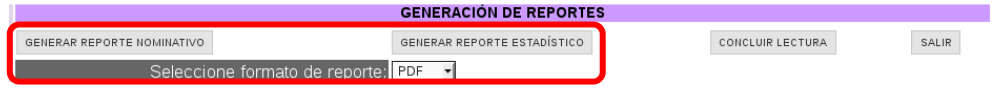

Selecciona el botón del "**Reporte Nominativo**" y del catálogo "**Formato del Reporte**" la opción "PDF", se muestra la vista previa en pantalla para su impresión, o selecciona el formato "EXCEL" y cópialo a un medio de almacenamiento externo a través del **Administrador de Reportes**.

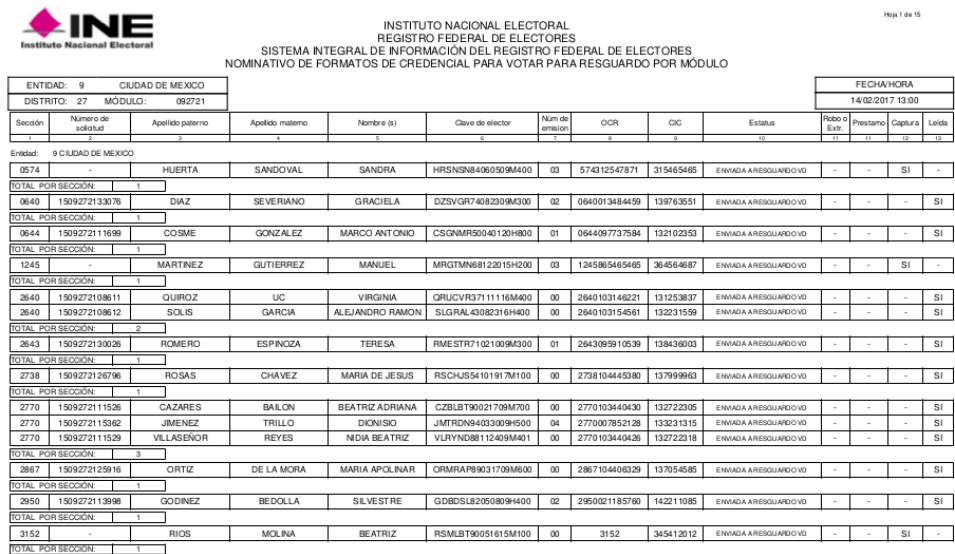

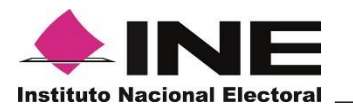

El reporte nominativo puede generarse antes o en cualquier momento durante el proceso de lectura de los formatos de CPV.

Selecciona el botón del "**Reporte Estadístico**" y selecciona del catálogo del "**Formato del Reporte**" la opción "PDF" para que lo puedas visualizar en pantalla e imprimirlo, o selecciona el formato "EXCEL" y cópialo a un medio de almacenamiento externo a través del **Administrador de Reportes**.

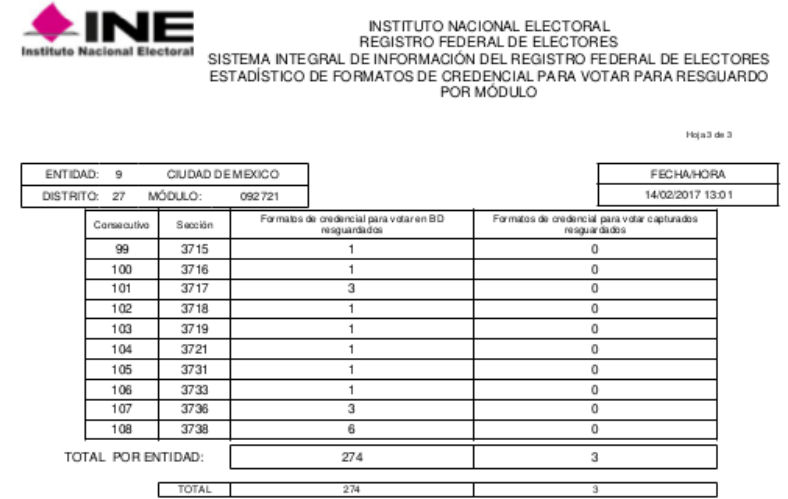

El reporte estadístico no puede obtenerse si no se ha iniciado la lectura de los formatos de Credencial para Votar, si se intenta generar presenta el siguiente mensaje:

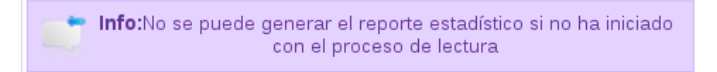

Una vez iniciada la lectura puede generarse en cualquier momento. Es importante que generes los reportes, de lo contrario el sistema no permite cerrar este proceso.

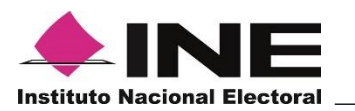

## **3.4Concluir lectura**

A continuación, termina el proceso de lectura de los formatos de Credencial para Votar, a través del botón "**Concluir lectura**".

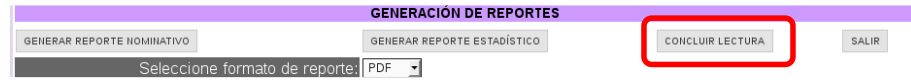

Para confirmar que se capturaron las Credenciales adicionales, selecciona el botón "**Finalizar**".

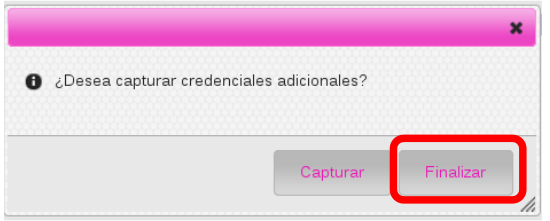

En este proceso se actualizan los estatus de las Credenciales Disponibles a **"Enviado a resguardo VD**" y las notificaciones serán enviadas en línea al "**Sistema de Resguardo y Destrucción de Credenciales WEB**", adicionalmente se generará un archivo de salida en el Administrador de reportes, para que los MAC que operan fuera de línea lo entreguen a la o el Vocal del RFE en la Junta Distrital y pueda ser incorporado al "**Sistema de Resguardo y Destrucción de Credenciales WEB**".

Selecciona el botón "**Salir**", para concluir con el proceso.

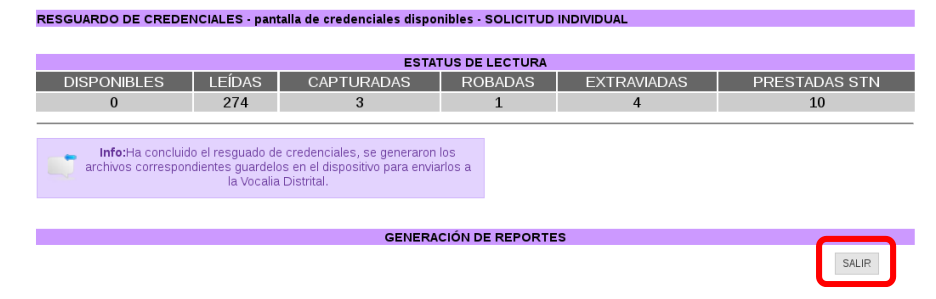

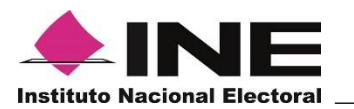

El sistema presenta el mensaje para confirmar la acción, da clic en "**Aceptar**".

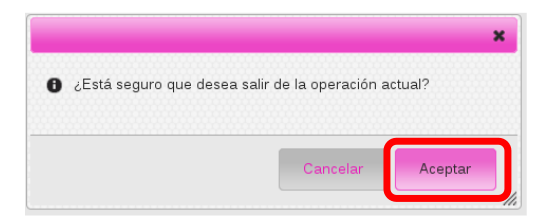

## **3.5 Organización de los formatos de Credencial para Votar**

Los formatos de CPV generados a partir de la incorporación o actualización del Padrón Electoral, se organizan de acuerdo a lo siguiente:

a) Se conforma un paquete por sección, ordenadas al interior alfabéticamente y sujetadas con ligas o fajillas, cuidando de colocar en los paquetes el total de los formatos de CPV.

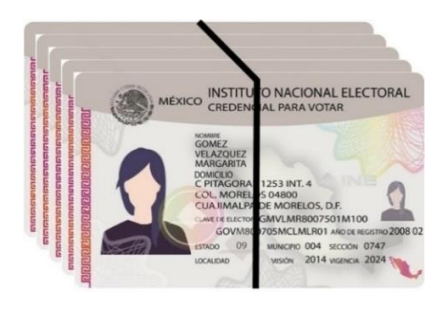

SECCIÓN 0136FORMATOS DE CPV

b) Se elabora una tarjeta en la que se registre, entre otros datos, la clave de sección y total de formatos de CPV (anexo 3).

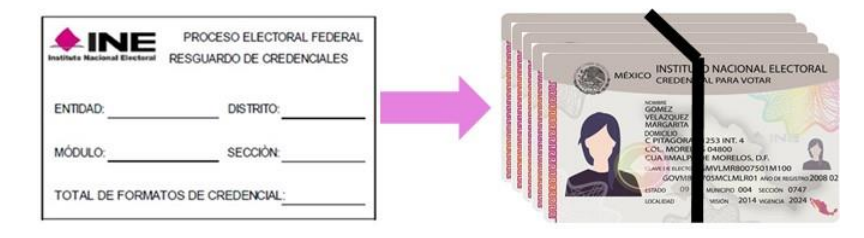

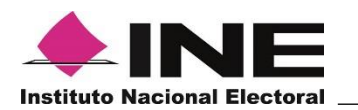

- c) Una vez conformados los paquetes por secciones completas, deben ser colocados en las cajas, organizados por sección de menor a mayor.
- d) Para cada caja se adherirá la **Etiqueta para Identificación de Cajas** (anexo 4), con la siguiente información:

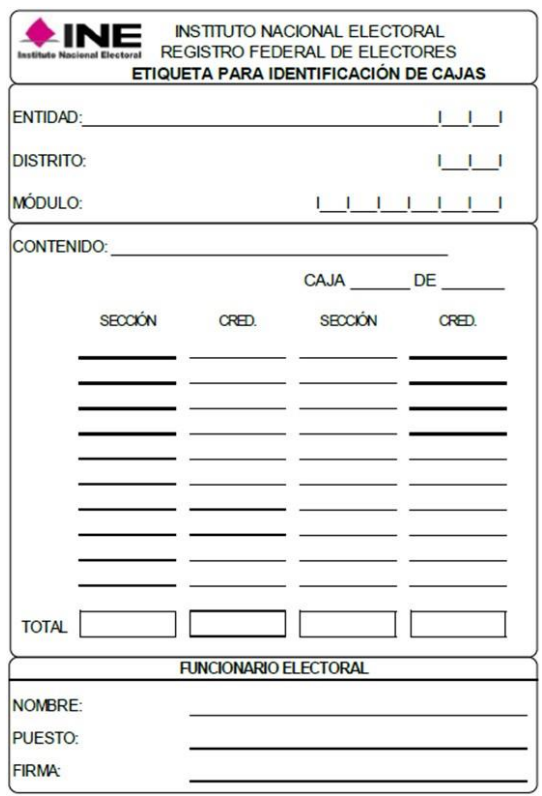

#### Importante:

- ✓ Los formatos de CPV se ordenan por sección de menor a mayor y al interior en orden alfabético.
- $\checkmark$  Se incorporan secciones completas en las cajas.
- ✓ Se deben incluir todos los formatos de CPV que existan en MAC.

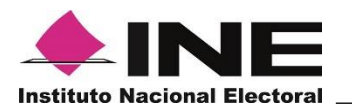

Al concluir esta actividad, las y los funcionarios del módulo se trasladarán a la Vocalía del Registro Federal de Electores en la Junta Distrital, para realizar la entrega de las cajas que contienen los paquetes de formatos de CPV.

Esta entrega se efectúa mediante oficio e inventario Entrega o devolución de documentos y materiales (anexo 5), especificando la cantidad de documentos y adjuntando lo siguiente:

- a) Formato Credenciales para Votar producto de un conteo físico por módulo y sección (anexo 1).
- b) Acta Administrativa por robo o extravío (anexo 2), sólo en caso de que se haya presentado.
- c) Acta Administrativa de no disponibilidad de formatos de credencial por entrega a la STN o FEPADE, sólo en caso de que se haya presentado.
- d) Archivos de salida de la lectura de los formatos de credencial para resguardo.

Es importante mencionar, que la o el Vocal del Registro Federal de Electores en la Junta Distrital, puede convocar a las y los representantes de los Partidos Políticos acreditados ante la Comisión Distrital de Vigilancia, para efectuar un seguimiento a las actividades instrumentadas por las y los funcionarios de MAC para el conteo físico y organización de los formatos de Credencial para Votar no obtenidos por sus titulares.

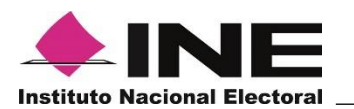

## **4. Actividades en Vocalía del Registro Federal de Electores en la Junta Distrital.**

#### **4.1 Recepción y validación de la documentación recibida en los MAC.**

Una vez que, en la Vocalía del Registro Federal de Electores en la Junta Distrital, se hayan recibido las cajas de los paquetes de formatos de CPV disponibles de cada uno de los MAC, se verifica que los datos registrados en los reportes estadísticos "**Credenciales para Votar producto de un conteo físico por módulo y sección**" correspondan con los marcados en el oficio y en las etiquetas.

Corroboradas las cifras, éstas se registran en el formato "**Credenciales producto de un conteo físico por distrito y módulo**" (anexo 6), para su entrega a la o el Vocal del Registro Federal de Electores en la Junta Local, a la brevedad posible.

## **4.2 Lectura de los formatos de Credencial para Votar**

Para la validación de los formatos de CPV, se debe acceder al "**Sistema de Resguardo y Destrucción de Credenciales WEB**" que permite leer el total de formatos que serán resguardados, con el objetivo de verificar la consistencia y que se cuenta con la totalidad de la información de los MAC.

La o el Vocal del RFE en la Junta Distrital, será la o el responsable de efectuar las acciones para el resguardo bajo los siguientes lineamientos:

a) Debe convocar oportunamente a la Comisión Distrital de Vigilancia y, en su caso, a las y los funcionarios del OPL para entidades con elecciones coincidentes de forma presencial o por videoconferencia, para que sesione durante el tiempo que dure la lectura de los formatos de CPV no obtenidas por sus titulares al día de conclusión de la campaña de credencialización del año de la elección, en un lugar que se habilite exprofeso en dicha Vocalía.

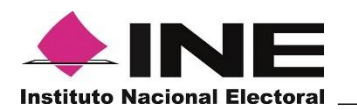

- b) El acto de instalación de la sesión se hará con el acompañamiento de la o el Vocal Secretario de la Junta Distrital.
- c) Una vez instalada la sesión se debe dar una explicación del **"Sistema de Resguardo y Destrucción de Credenciales WEB"** por parte de la o el Vocal del RFE en la Junta Distrital.
- d) Se debe verificar que el número de bolsas con los paquetes de formatos de CPV que van a ser resguardados, coincidan con el total reportado en el oficio de entrega de la documentación de las y los funcionarios del MAC a la o el Vocal del RFE en la Junta Distrital.
- e) La revisión y verificación de los formatos de CPV por parte de las y/o los representantes de los Partidos Políticos y de la o el Vocal Secretario de la JDE, se realiza de acuerdo con el siguiente mecanismo:
	- Para efectuar la validación de los formatos de CPV, se deberá informar a las y/o los representantes de los Partidos Políticos acreditados ante la CDV que se efectuará la revisión de la totalidad de los formatos de CPV a resguardar de los registros contenidos en el **"Sistema de Resguardo y Destrucción de Credenciales WEB"**.
	- Los formatos de CPV verificados se reintegran a las cajas originales, que a su vez deben ser cerradas y selladas, para que cada Representante de Partido Político plasme su firma.

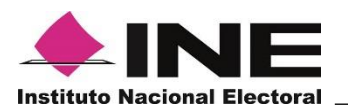

Finalizada la actividad, la o el Vocal Secretario de la JDE, valida el **Acta Circunstanciada levantada con motivo de la lectura y validación de los formatos de credencial para votar a resguardar por proceso Electoral Federal** y los archivos generados por el sistema y certifica el evento, anexando copia de la información en medio digital firmada por las y/o los representantes de los Partidos Políticos (anexo **7**).

Acto seguido, la o el Vocal Secretario de la JDE, entrega el acta y los archivos a la o el Vocal del RFE en la JDE, quien a su vez proporciona copia a las y/o los representantes de los Partidos Políticos acreditados ante la CDV.

## **4.3 Resguardo de formatos de Credencial para Votar**

Una vez concluida la verificación de los documentos a resguardar, la o el Vocal del RFE y la o el Vocal Secretario con apoyo del personal de la JDE, los trasladan al lugar acordado para su resguardo, con la supervisión de las y/o los representantes de los Partidos Políticos ante la CDV.

Al concluir con las actividades del resguardo en la sede la JDE, la o el Vocal Secretario de la JDE levanta un acta en la que se especifiquen los resultados obtenidos y se señale la fecha para el retiro de los formatos de CPV; la cual debe ser posterior a la estipulada para llevar a cabo la jornada electoral federal.

Finalmente, en la VRFE en la JDE se requisita el reporte **"Resguardo de Formatos de Credencial"**, el cual debe enviarse a la brevedad posible a la Vocalía del RFE en la JLE (anexo 9).

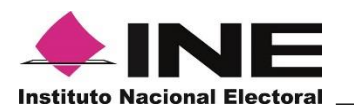

## **4.4 Informe del Resguardo de formatos de Credencial para Votar**

Cada Vocal del RFE en la JDE, debe integrar un informe estadístico del material electoral resguardado, así como el acta de resguardo debidamente requisitada con la información que es generada a partir de la actividad realizada en el "**Sistema de Resguardo y Destrucción de Credenciales"**.

Asimismo, se remiten los siguientes documentos por cada uno de los MAC:

a) Formato **"Credenciales producto de un conteo físico por distrito y módulo"** 

b) Acta Administrativa por robo o extravío, sólo en caso de que se haya presentado.

c) Acta Circunstanciada Levantada con Motivo de la Lectura y Validación de los formatos de Credencial para Votar a Resguardar por Proceso Electoral Federal (anexo 7)

d) Los reportes **"Credenciales producto de un conteo físico por entidad y distrito"**, estadístico y nominativo que fueron generados producto de la lectura de los formatos de CPV a resguardar (anexo 8).

Dicha información debe remitirse a la Vocalía del RFE en la JLE, a fin de integrar un concentrado de la entidad para su envío a la DOS.

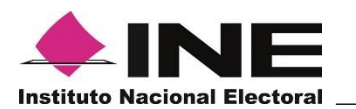

## **5. Actividades en Vocalía del Registro Federal de Electores en la Junta Local.**

## **5.1 Recepción de la documentación en la Vocalía del Registro Federal de Electores en la Junta Local.**

En la Vocalía del RFE de la Junta Local Ejecutiva, se reciben de las o los Vocales del Registro Federal de Electores en la Junta Distrital:

- a) El informe estadístico del material electoral resguardado.
- b) Acta de resguardo debidamente requisitada con la información generada a partir del **"Sistema de Resguardo y Destrucción de Credenciales"**.
- c) Formato **"Credenciales producto de un conteo físico por entidad y distrito"** (anexo 8); éste debe enviarse a la brevedad a la DOS con copia a la COC, para contar con el universo de formatos de CPV a resguardar.

## **5.2 Acceso al Sistema de Resguardo y Destrucción de Credenciales**

Se debe ingresar al **"Sistema de Resguardo y Destrucción de Credenciales WEB"**, con la finalidad de verificar que ya se tenga la información de los Distritos que concluyeron la lectura de los formatos de CPV que se resguardaron, para presentar el informe del resguardo de CPV en los Distritos de la entidad.

Es importante mencionar que al ingresar al sistema para la lectura de CPV, se deberá seleccionar la opción para omitir la lectura de los formatos de CPV, toda vez que el evento de resguardo se realiza en la Vocalía del RFE en la Junta Distrital. Asimismo, se generan los reportes y el acta correspondiente de la actividad realizada.

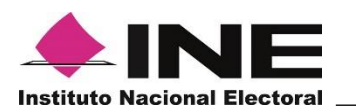

## *6. Diagrama de flujo*

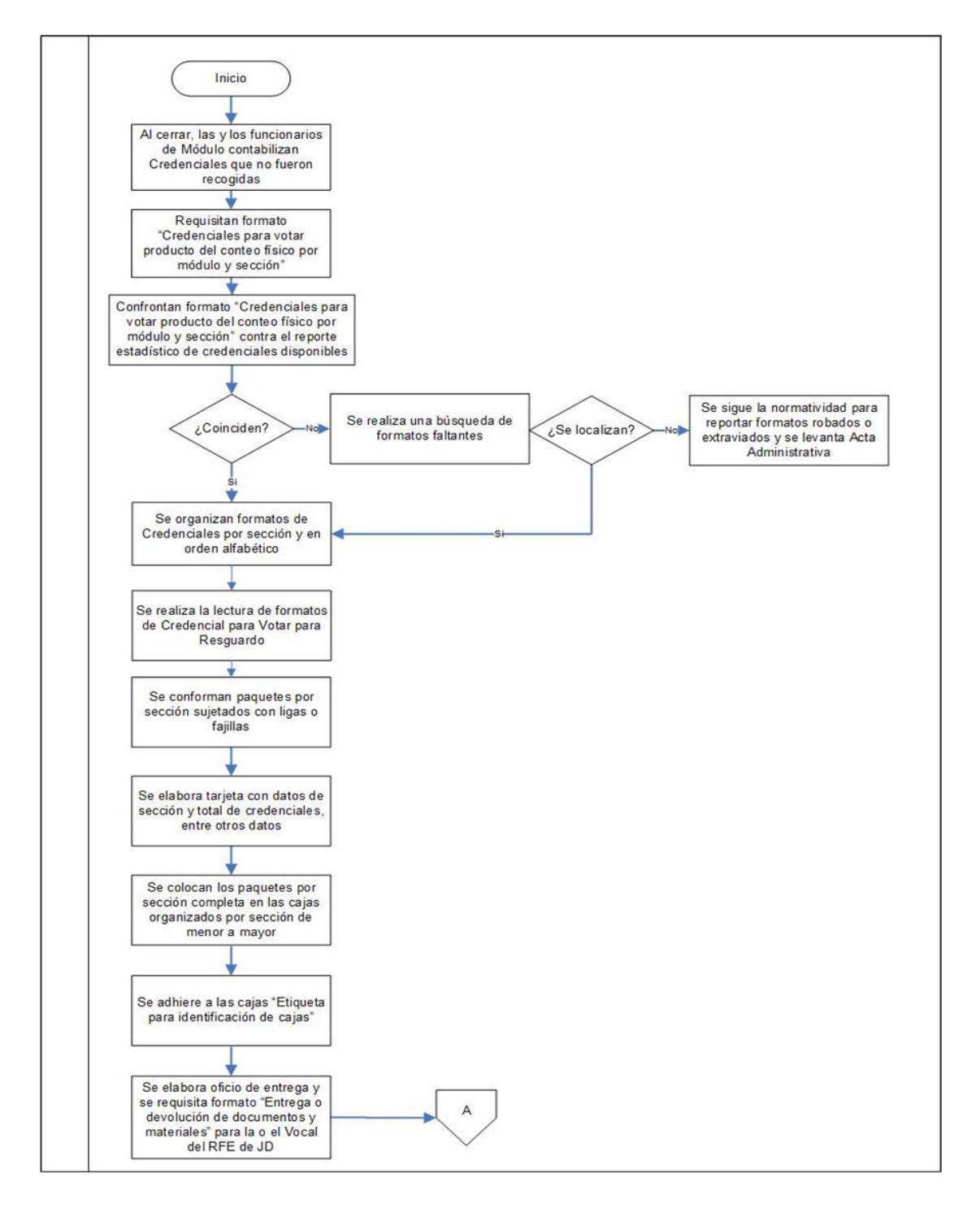

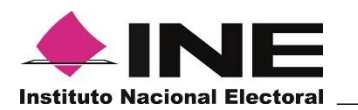

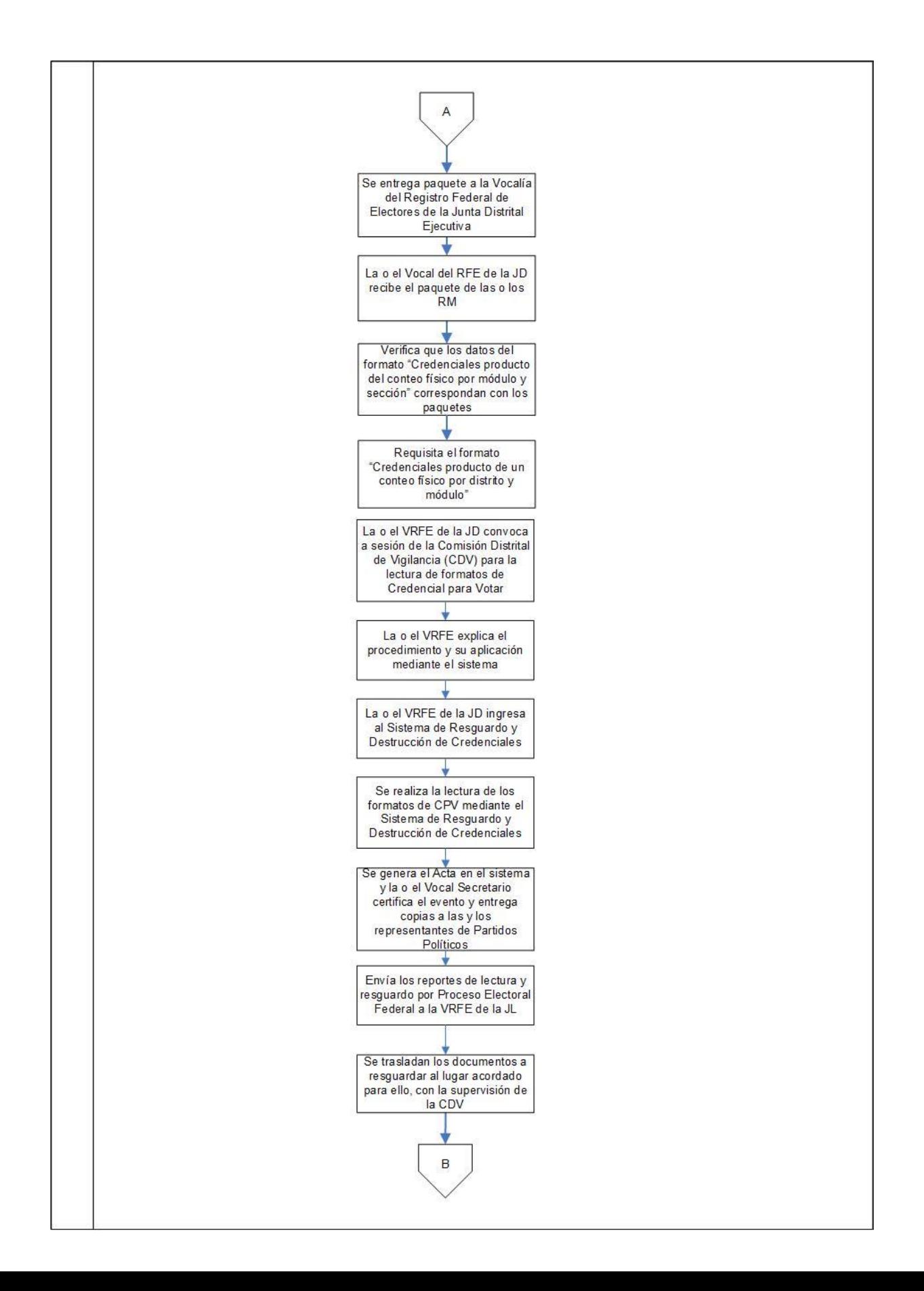

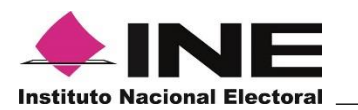

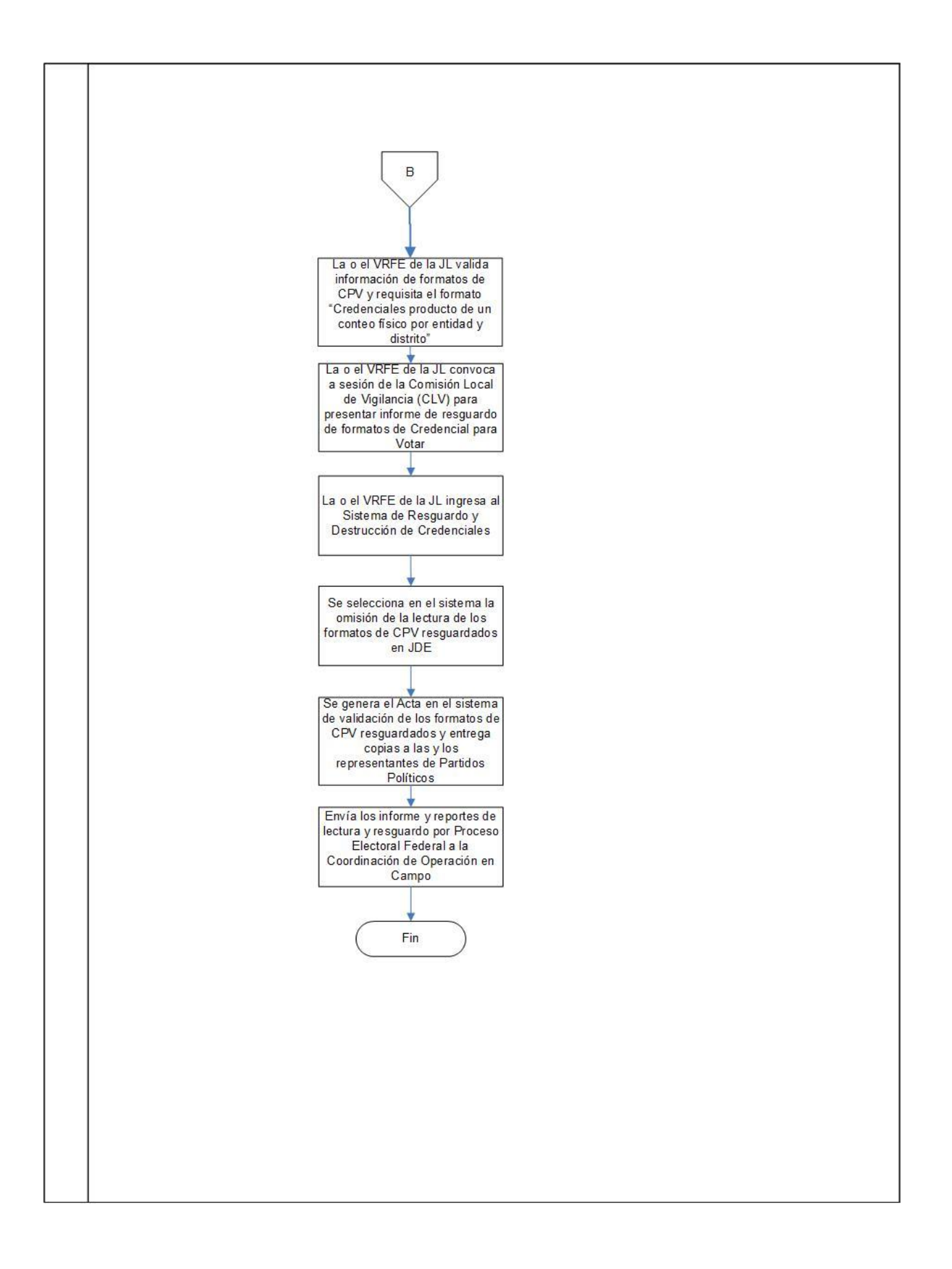

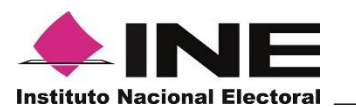

## **7. Actividades para el resguardo.**

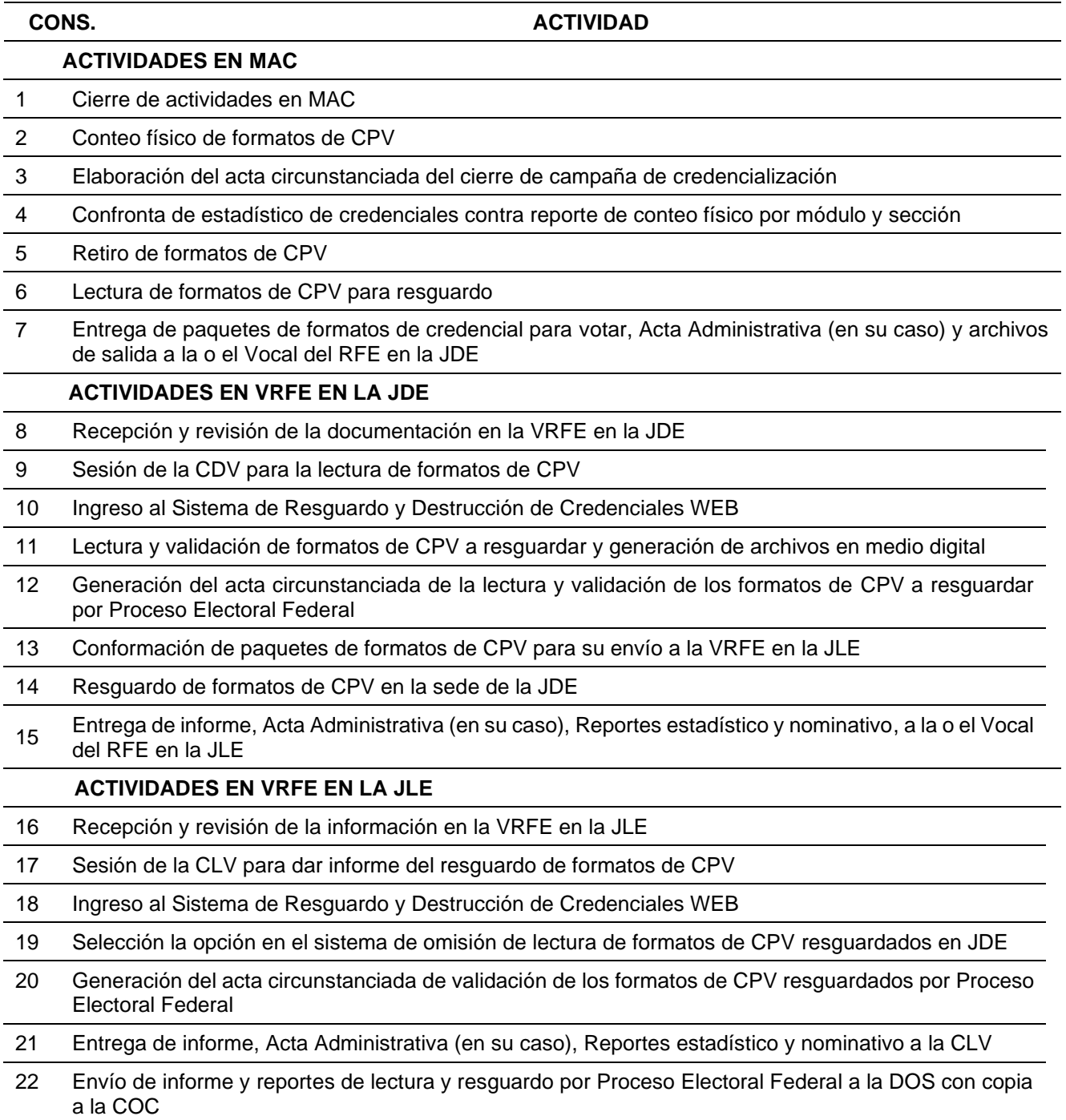

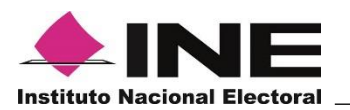

## **Participación de los Órganos de Vigilancia**

## **7.1 Actividades de seguimiento de la Comisión Distrital de Vigilancia.**

Las y los Representantes de los Partidos Políticos acreditados ante la Comisión Distrital de Vigilancia, podrán llevar a cabo el seguimiento a las actividades de forma presencial o por videoconferencia que realizará la estructura de la Vocalía del Registro Federal de Electores en la Junta Distrital, para el resguardo de formatos de CPV no obtenidas por sus titulares al día de conclusión de la campaña de credencialización del año de la elección.

Entre las que se encuentran, de manera enunciativa más no limitativa, las siguientes:

- a) Conteo físico de formatos de CPV en MAC.
- b) Organización de los formatos de CPV en MAC.
- c) Validación de la documentación recibida en la Vocalía del Registro Federal de Electores en la Junta Distrital.
- d) Lectura de los formatos de CPV en la Vocalía del Registro Federal de Electores en la Junta Distrital.
- e) Organización de los formatos de CPV en la Vocalía del Registro Federal de Electores en la Junta Distrital.
- f) Resguardo de los formatos de CPV en la Junta Distrital.
- g) Recepción del acta administrativa por robo o extravío, sólo en caso de que se haya presentado.
- h) Recepción del acta administrativa de no disponibilidad de formatos de CPV por entrega a la STN o FEPADE, sólo en caso de que se haya presentado.

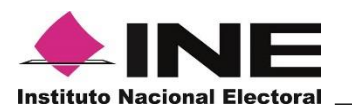

## **7.2 Actividades de seguimiento de la Comisión Local de Vigilancia**

Las y los Representantes de los Partidos Políticos acreditados ante la Comisión Local de Vigilancia, podrán llevar a cabo el seguimiento de forma presencial o por videoconferencia a las actividades que realizará la estructura de la Vocalía del Registro Federal de Electores en la Junta Local, para el resguardo de los formatos de CPV no obtenidas por sus titulares al día de conclusión de la campaña de credencialización del año de la elección.

Entre las que se encuentran, de manera enunciativa más no limitativa, las siguientes:

- a) Conteo físico de formatos de CPV en MAC.
- b) Organización de los formatos de CPV en MAC.
- c) Validación de la documentación recibida en la Vocalía del Registro Federal de Electores en la Junta Distrital.
- d) Lectura de los formatos de CPV en la Vocalía del Registro Federal de Electores en la Junta Distrital.
- e) Organización de los formatos de CPV en la Vocalía del Registro Federal de Electores en la Junta Distrital.
- f) Resguardo de los formatos de CPV en la Vocalía del Registro Federal de Electores en la Junta Distrital.
- g) Validación de la información recibida en la Vocalía del Registro Federal de Electores en la Junta Local.
- h) Recepción del Acta Administrativa por robo o extravío, sólo en caso de que se haya presentado.
- i) Recepción de informe de resguardo.

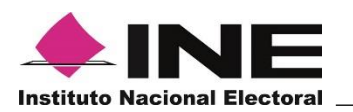

## **7.3 Actividades de seguimiento de la Comisión Nacional de Vigilancia**

Las y los Representantes de los Partidos Políticos acreditados ante la Comisión Nacional de Vigilancia, pueden llevar a cabo el seguimiento de forma presencial o por videoconferencia a las actividades que realiza la estructura del RFE en sus tres niveles, para el resguardo de formatos de CPV no obtenidas por sus titulares al día de conclusión de la campaña de credencialización del año de la elección.

Entre las que se encuentran, de manera enunciativa más no limitativa, las siguientes:

- a) Conteo físico de formatos de CPV en MAC.
- b) Organización de los formatos de CPV en MAC.
- c) Validación de la documentación recibida en la Vocalía del Registro Federal de Electores en la Junta Distrital.
- d) Lectura de los formatos de CPV en la Vocalía del Registro Federal de Electores en la Junta Distrital.
- e) Organización de los formatos de CPV en la Vocalía del Registro Federal de Electores en la Junta Distrital.
- f) Resguardo de los formatos de CPV en la Vocalía del Registro Federal de Electores en la Junta Distrital.
- g) Validación de la información recibida en la Vocalía del Registro Federal de Electores en la Junta Local.
- h) Recepción del Acta Administrativa por robo o extravío, sólo en caso de que se haya presentado.
- i) Recepción de Informe de Resguardo de formatos de CPV.

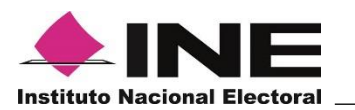

## *A N E X O S*

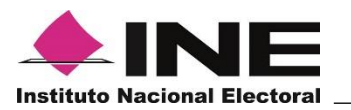

## **GLOSARIO DE TÉRMINOS Y ACRÓNIMOS**

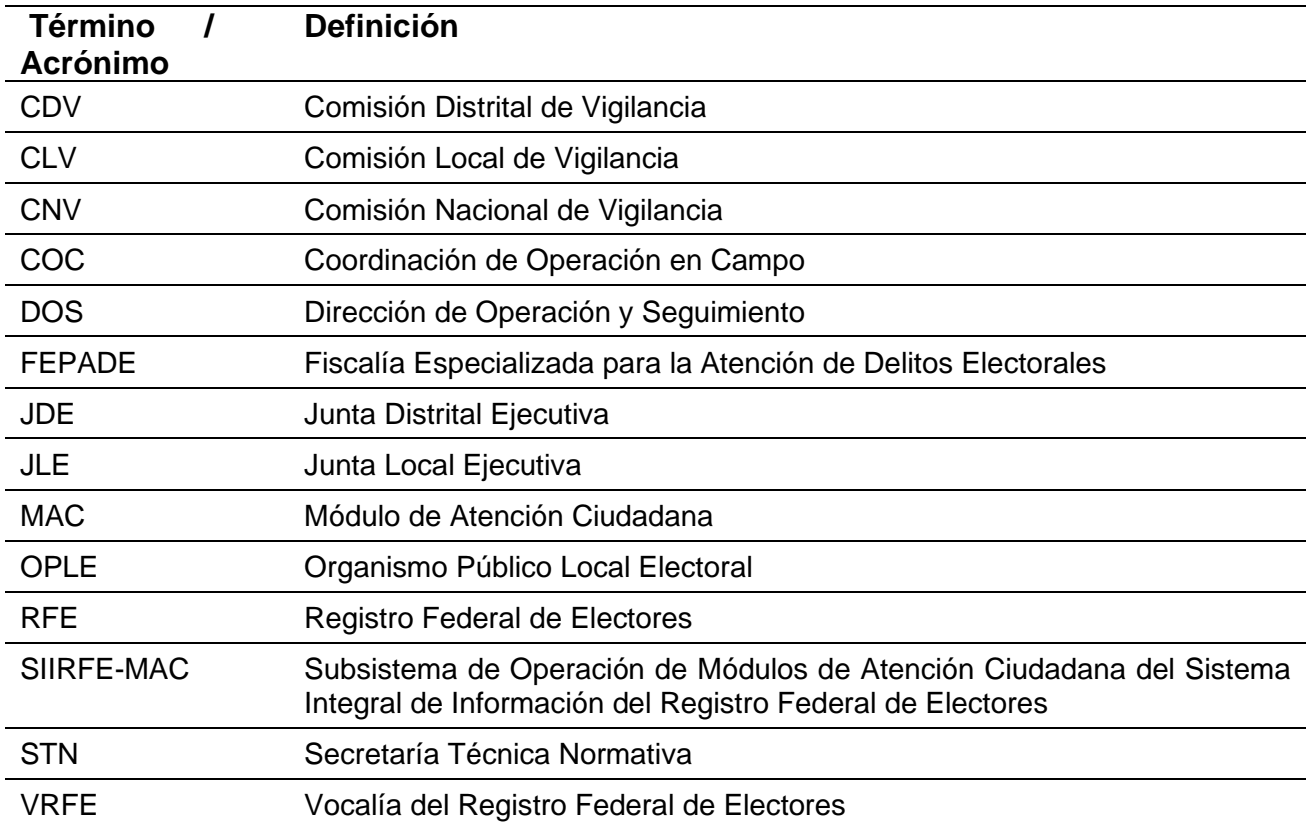

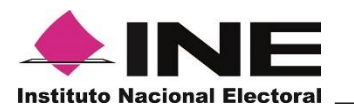

## **LISTA DE FORMATOS**

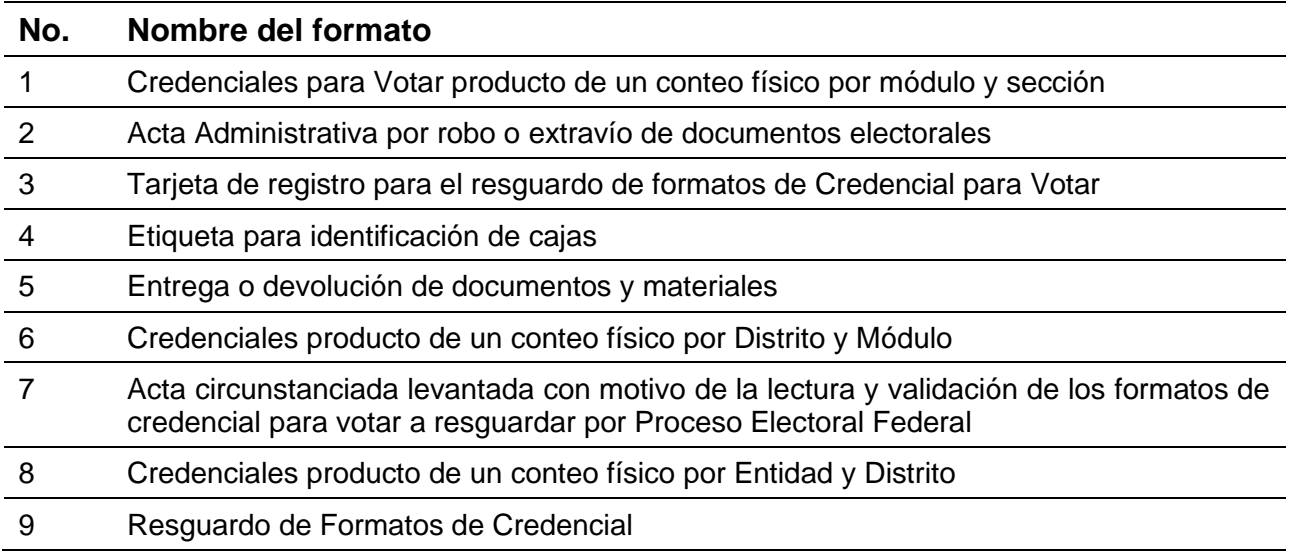

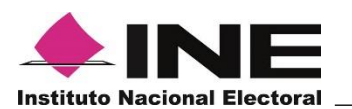

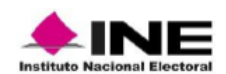

HOJA\_\_\_\_\_DE\_\_\_\_\_

**REGISTRO FEDERAL DE ELECTORES** 

CREDENCIALES PARA VOTAR PRODUCTO DE UN CONTEO FISICO POR MÓDULO Y SECCIÓN

المسالمينا **CVE** 

FECHA: \_\_\_\_\_\_\_\_\_\_\_\_\_\_\_\_\_\_\_\_\_\_\_\_

 $DTTO$   $\Box$ 

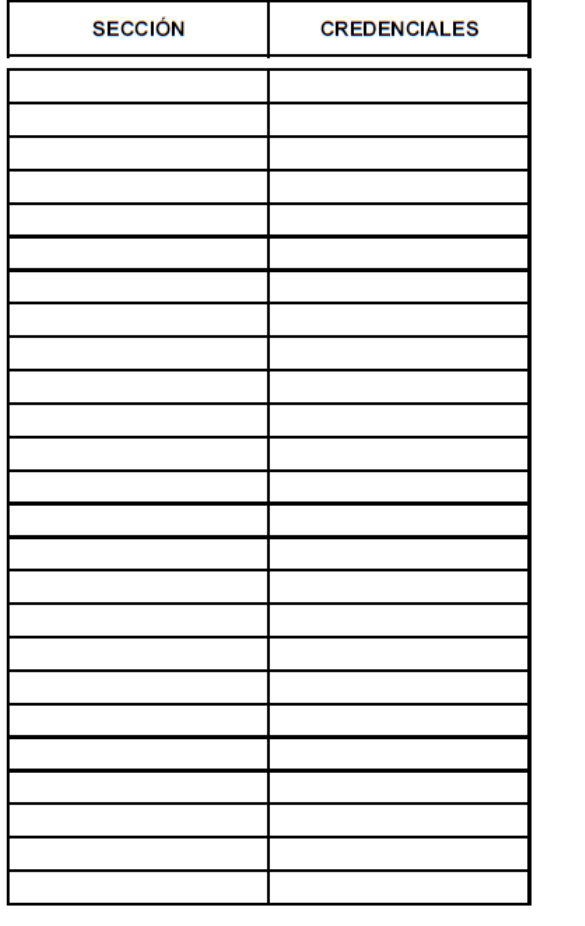

**NOMBRE** 

MÓDULO <u>| | | | | | | |</u>

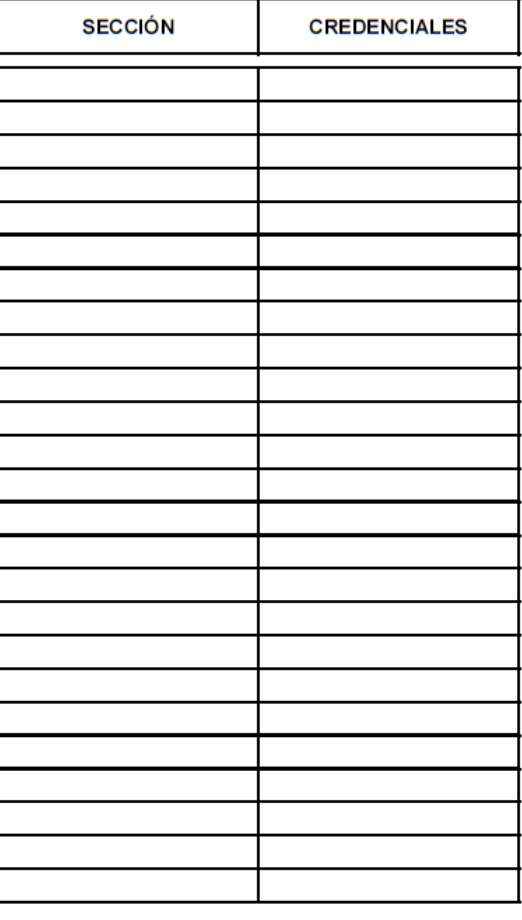

**SUBTOTAL** 

**SUBTOTAL** 

**TOTAL** 

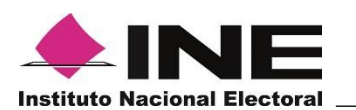

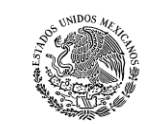

Folio EEDDMM / F / 000 /

INSTITUTO FEDERAL ELECTORAL<br>REGISTRO FEDERAL DE ELECTORES

SISTEMA INTEGRAL DE INFORMACION DEL REGISTRO FEDERAL DE ELECTORES

ACTA ADMINISTRATIVA POR ROBO O EXTRAVIO DE DOCUMENTOS ELECTORALES

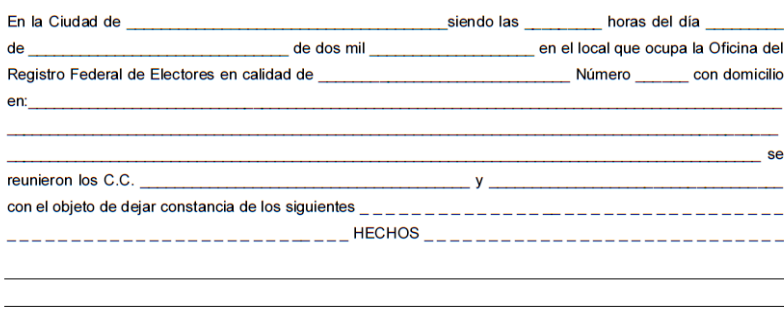

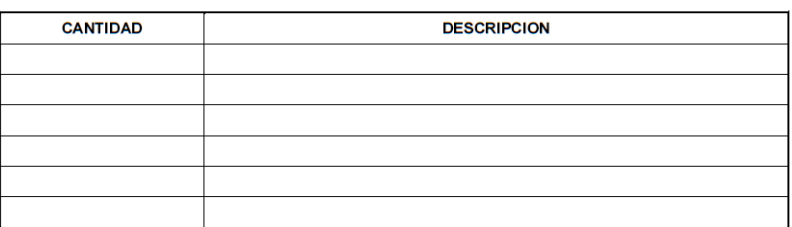

No habiendo más que consignar se cierra la presente siendo las \_\_\_\_\_\_ horas del mismo día de su inicio, firmando al calce y al margen los que intervinieron, previa lectura de la misma, dando fe de lo sucedido para los efectos a que haya lugar.

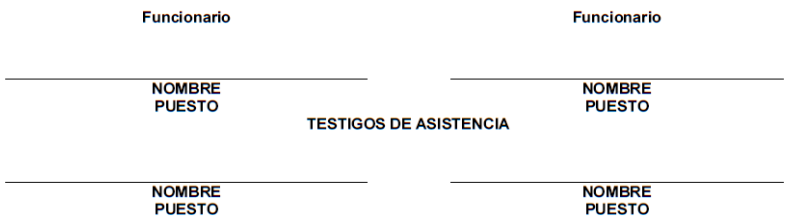

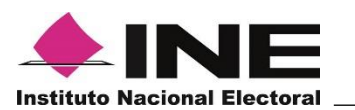

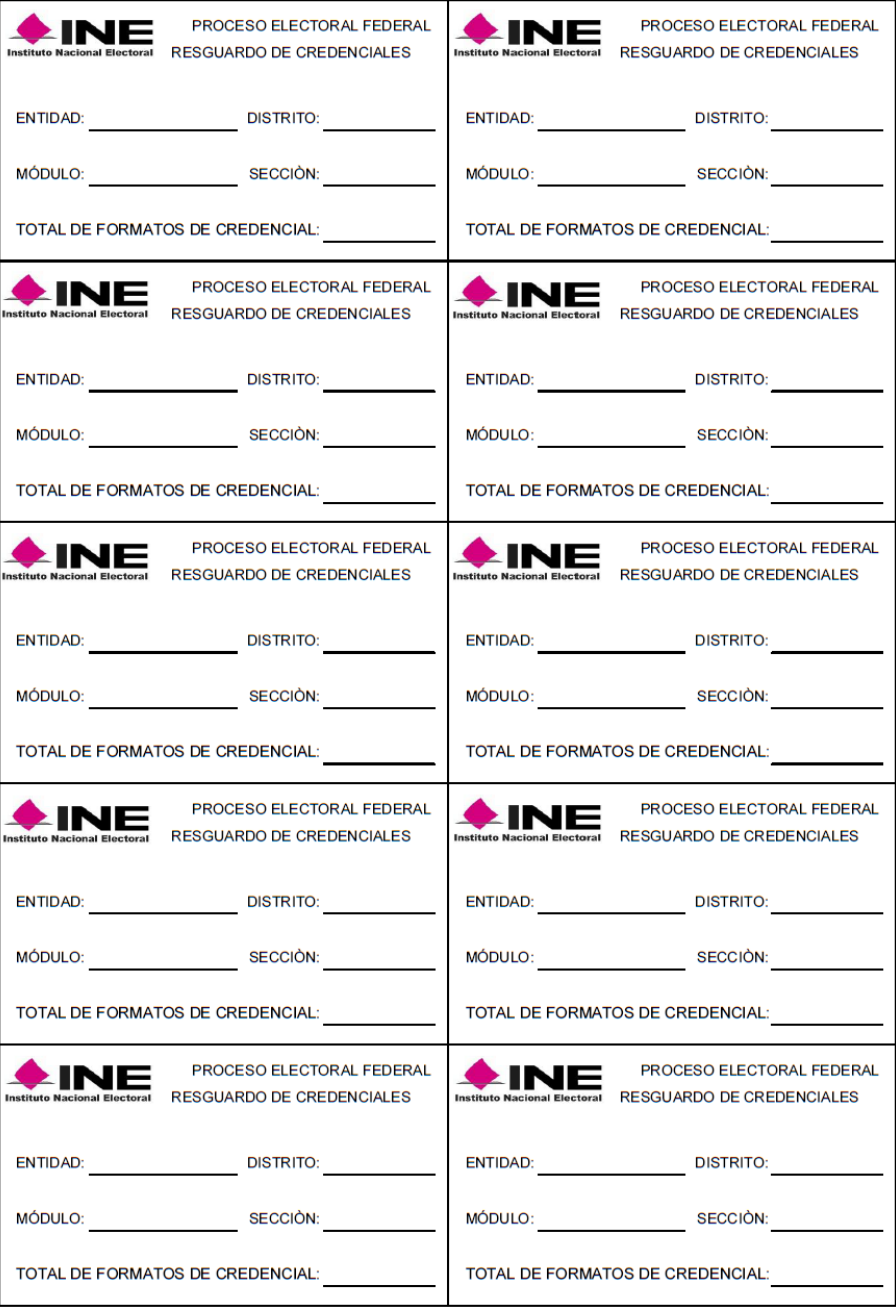

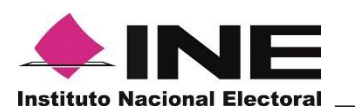

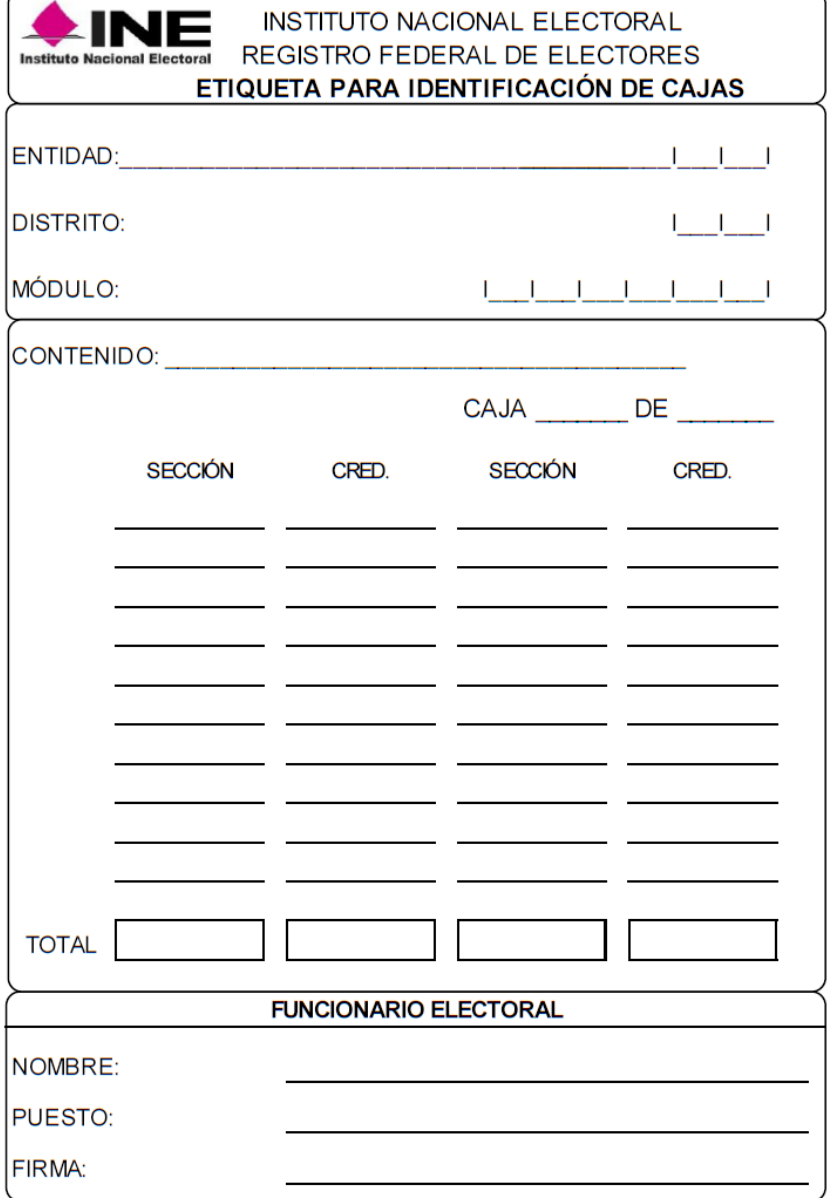

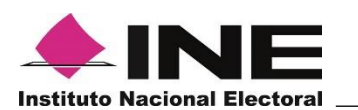

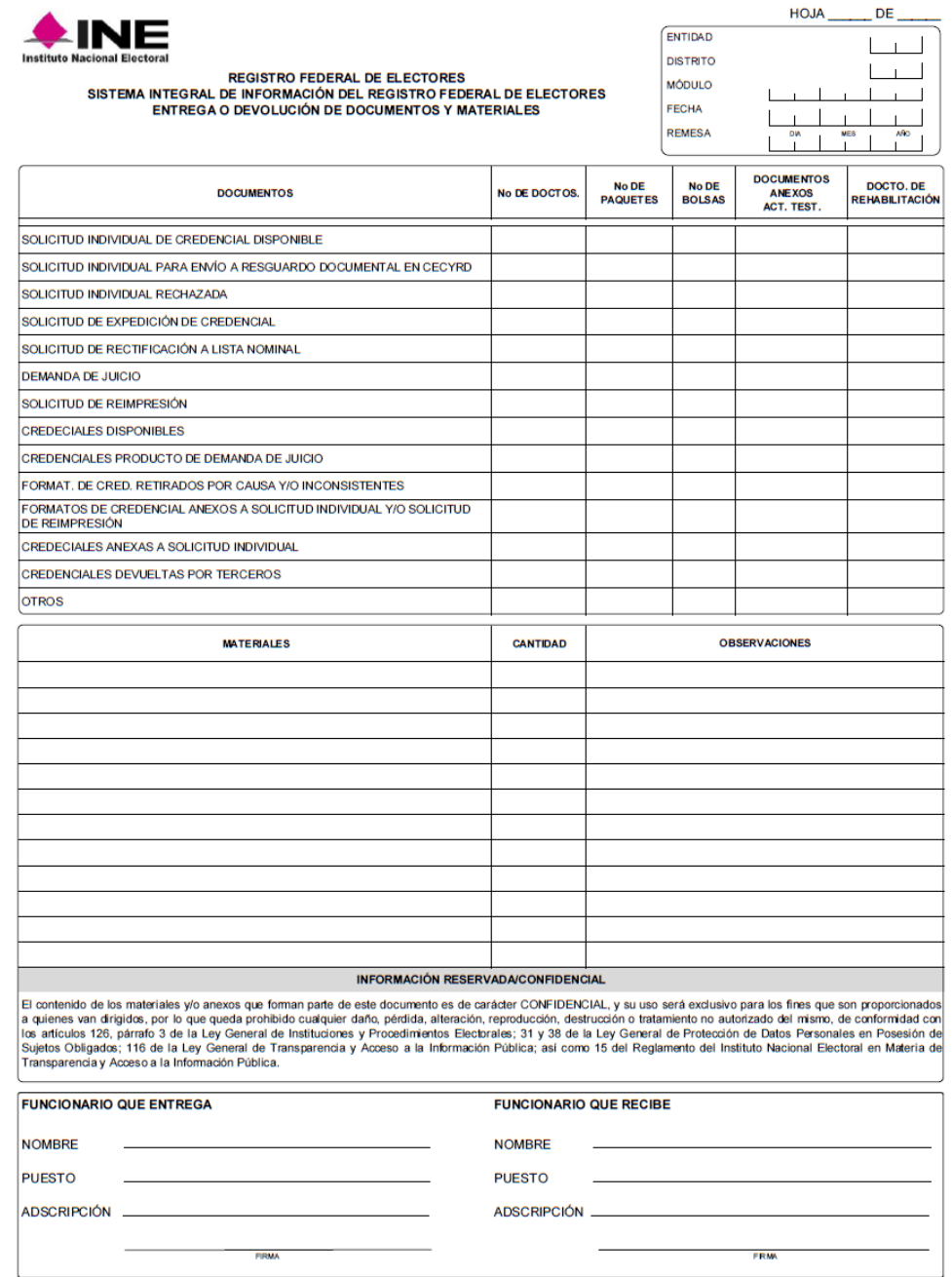

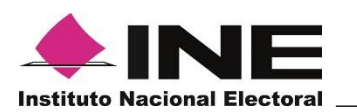

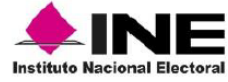

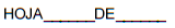

REGISTRO FEDERAL DE ELECTORES CREDENCIALES PRODUCTO DE UN CONTEO FISICO POR DISTRITO Y MÓDULO

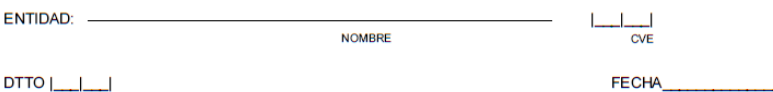

 $DTTO$   $\boxed{\phantom{3}}$ CLAVE

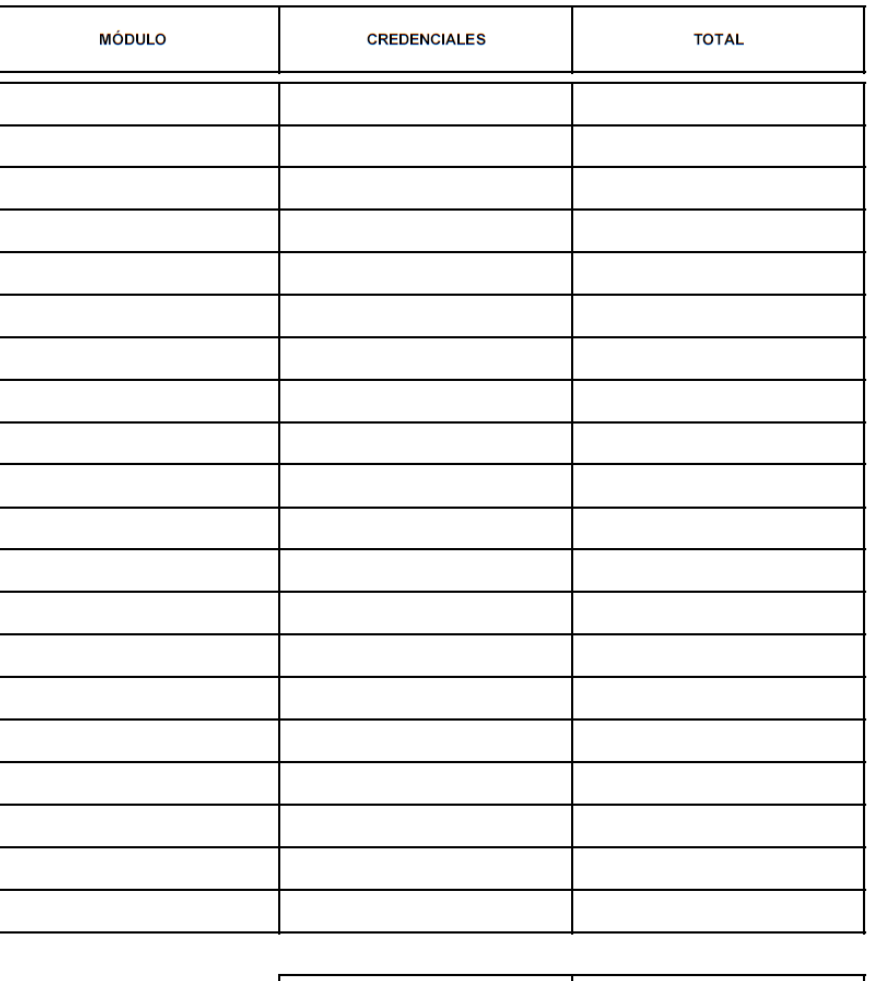

**TOTAL** 

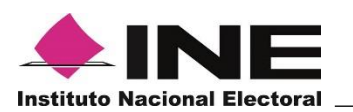

JUNTA DISTRITAL EJECUTIVA: \_\_\_\_\_\_\_\_\_\_\_\_\_\_\_\_\_\_\_

ACTA:

## **ACTA CIRCUNSTANCIADA LEVANTADA CON MOTIVO DE LA LECTURA Y VALIDACIÓN DE LOS FORMATOS DE CREDENCIAL PARA VOTAR A RESGUARDAR POR PROCESO ELECTORAL FEDERAL.**

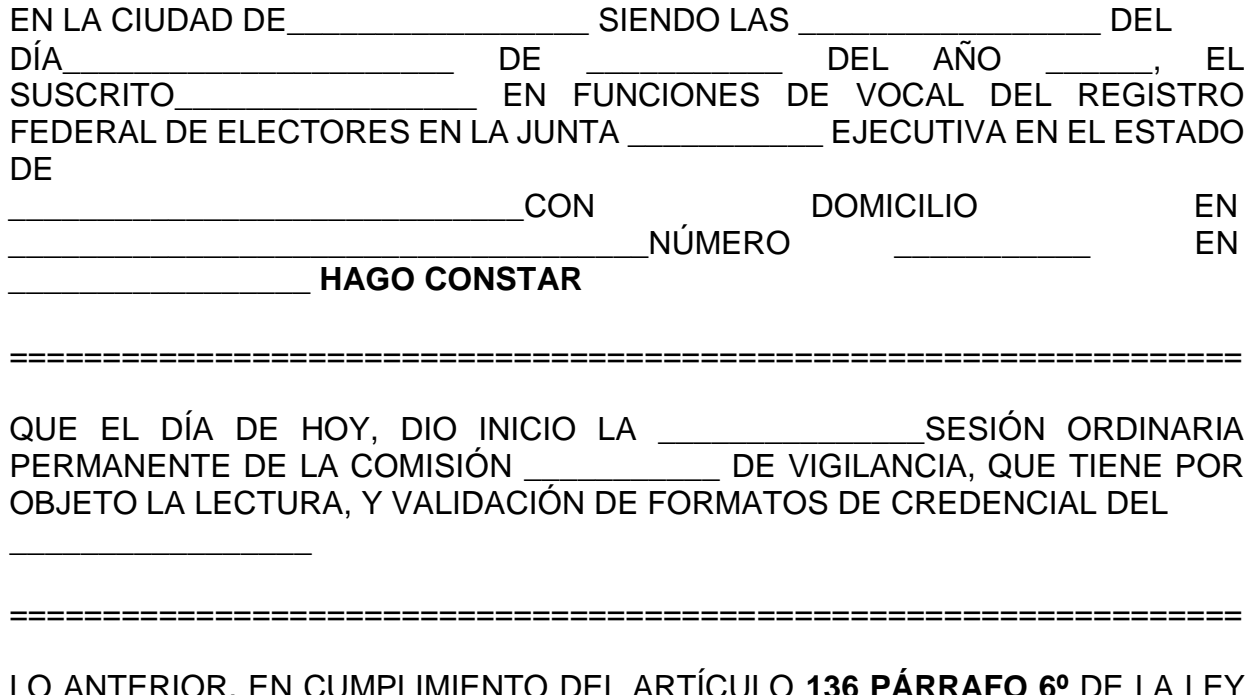

LO ANTERIOR, EN CUMPLIMIENTO DEL ARTÍCULO **136 PÁRRAFO 6º** DE LA LEY GENERAL DE INSTITUCIONES Y PROCEDIMIENTOS ELECTORALES, QUE ESTABLECE QUE LA DIRECCIÓN EJECUTIVA DEL REGISTRO FEDERAL DE ELECTORES DE ACUERDO CON EL PROCEDIMIENTO QUE A TAL EFECTO ACUERDE EL CONSEJO GENERAL, TOMARÁ LAS MEDIDAS PARA EL CONTROL, SALVAGUARDA Y, EN SU CASO, DESTRUCCIÓN, DE LOS FORMATOS DE CREDENCIAL QUE NO HUBIEREN SIDO UTILIZADOS.

==================================================================

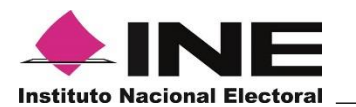

PARA SU CUMPLIMIENTO, EL VOCAL DEL REGISTRO FEDERAL DE ELECTORES, DEBERÁ ESTAR ACOMPAÑADO DE LOS MIEMBROS DE LA COMISIÓN DISTRITAL DE VIGILANCIA, PARA QUE VERIFIQUEN QUE SE CUMPLA CON DICHO PROCEDIMIENTO. EN ESTE ACTO NOS ENCONTRAMOS PRESENTES LOS SIGUIENTES CIUDADANOS:

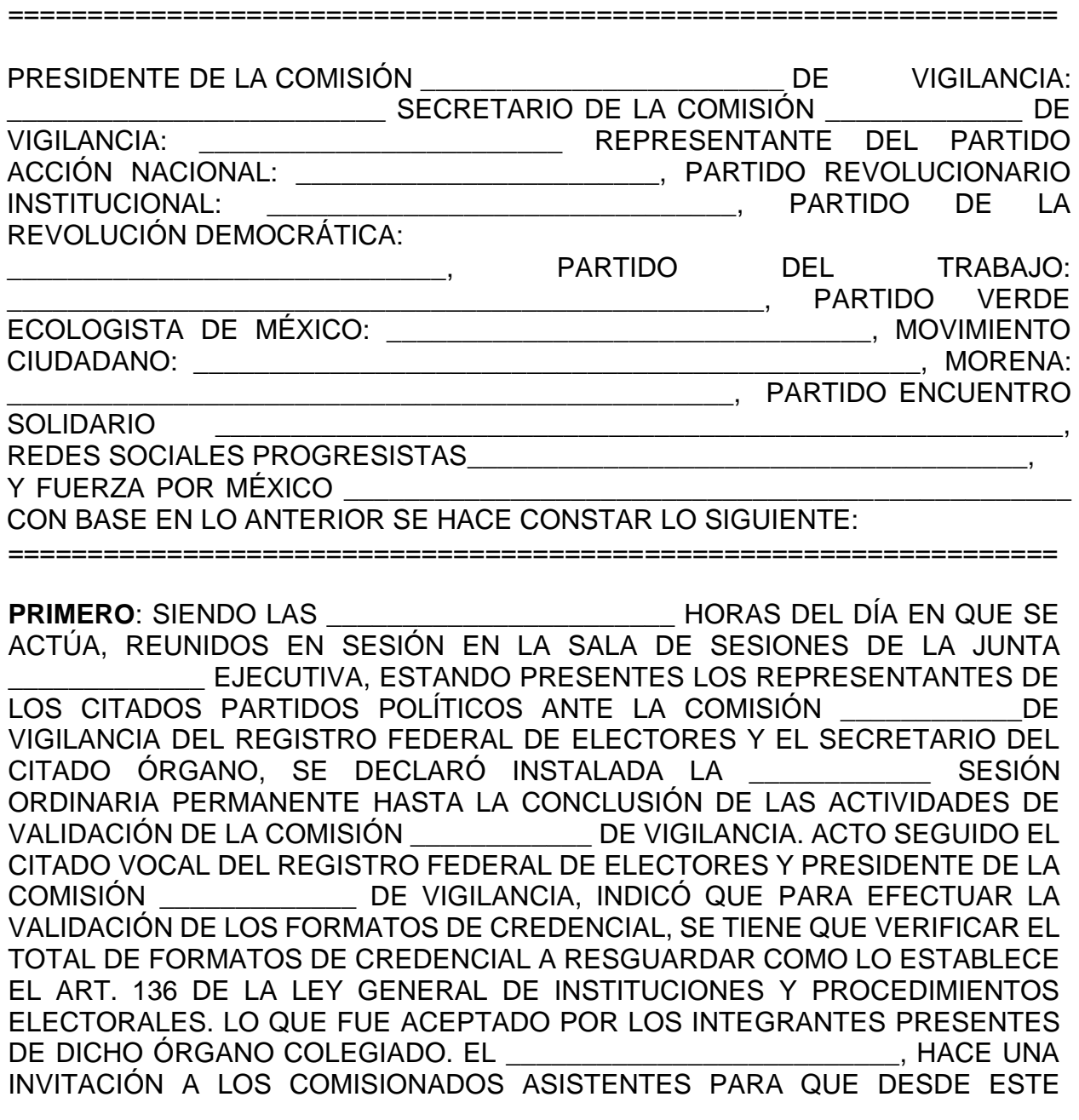

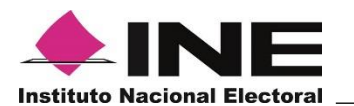

MOMENTO ACUDAN AL ÁREA DESTINADA AL INTERIOR DE LA VOCALÍA PARA QUE PRESENCIEN Y VERIFIQUEN LA LECTURA DE LOS FORMATOS DE CREDENCIAL A RESGUARDAR. EN LA VOCALÍA DEL REGISTRO FEDERAL DE ELECTORES, BAJO EL CONSENSO DE LA COMISIÓN \_\_\_\_\_\_\_\_\_\_\_ DE VIGILANCIA SE PROCEDIÓ A LA LECTURA DE LOS FORMATOS DE CREDENCIAL EN EL SISTEMA INTEGRAL DE INFORMACIÓN DEL REGISTRO FEDERAL DE ELECTORES. REALIZÁNDOSE LA LECTURA DEL CÓDIGO DE BARRAS DE CADA FORMATO DE CREDENCIAL, HASTA CUBRIR LA TOTALIDAD DE ESTOS, DICHA ACTIVIDAD DE REALIZÓ CON EL EQUIPO INFORMÁTICO DE CADA \_\_\_\_\_\_\_\_\_\_\_\_\_\_\_\_\_\_\_\_\_\_\_\_\_\_\_\_\_\_\_\_\_\_\_\_\_\_\_\_\_\_\_

==================================================================

UNA VEZ QUE SE LLEVÓ A CABO LA LECTURA, LOS REPRESENTANTES DE LOS PARTIDOS POLÍTICOS, QUE APROBARON LA LECTURA DE LA TOTALIDAD DE LOS FORMATOS DE CREDENCIAL, MANIFESTARON SU ACUERDO CON EL RESULTADO, YA QUE NO ARROJO INCONSISTENCIA ALGUNA CON RELACIÓN AL ESTADÍSTICO Y NOMINATIVO.

==================================================================

POSTERIORMENTE LOS FORMATOS DE CREDENCIAL SE ORDENARON NUEVAMENTE, DE ACUERDO AL PROCEDIMIENTO ESTABLECIDO EN CADA UNA DE LAS CAJAS CORRESPONDIENTES, PARA DESPUÉS SELLAR LAS CAJAS CON CINTA PARA SER FIRMADAS POR CADA UNO DE LOS AHÍ PRESENTES.

==================================================================

LOS COMPROBANTES,\_\_\_\_\_\_\_\_\_\_\_\_\_\_\_\_\_\_\_\_\_\_\_\_\_\_\_\_\_\_\_\_\_\_\_\_\_\_\_\_\_\_\_\_\_ SE AGREGAN A LA PRESENTE ACTA COMO **ANEXO UNO.** 

==================================================================

POR LO QUE NO HABIENDO MÁS QUE TRATAR, SE CIERRA LA PRESENTE ACTA SIENDO LAS \_\_\_\_\_\_\_\_\_\_\_\_\_\_\_\_\_\_ DEL DÍA \_\_\_\_\_\_\_\_\_\_\_\_\_\_\_\_ DE \_\_\_\_\_\_\_\_\_ DEL AÑO \_\_\_\_\_\_\_\_\_\_ CONSTANDO LA PRESENTE ACTA DE \_\_\_\_\_\_\_\_\_\_\_\_\_\_\_\_ FOJAS ÚTILES FIRMADAS AL MARGEN Y AL CALCE POR TODOS AQUELLOS QUE INTERVINIERON EN LA MISMA, PARA CONSTANCIA DE LOS HECHOS NARRADOS.

==================================================================

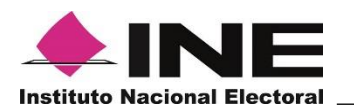

**PRESIDENTE DE LA COMISIÓN \_\_\_\_\_\_\_\_\_\_\_ DE VIGILANCIA** 

**VOCAL SECRETARIO DE LA COMISIÓN \_\_\_\_\_\_\_\_\_\_\_\_\_\_\_\_ DE VIGILANCIA** 

## **REPRESENTANTE DEL PARTIDO ACCIÓN NACIONAL**

 **REPRESENTANTE DEL PARTIDO REVOLUCIONARIO INSTITUCIONAL** 

**REPRESENTANTE DEL PARTIDO DE LA REVOLUCIÓN DEMOCRÁTICA**

**REPRESENTANTE DEL PARTIDO DEL TRABAJO**

**REPRESENTANTE DEL PARTIDO VERDE ECOLOGISTA DE MÉXICO** **REPRESENTANTE DEL PARTIDO MOVIMIENTO CIUDADANO**

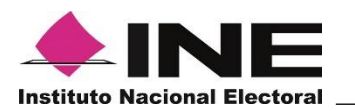

**REPRESENTANTE DE MORENA REPRESENTANTE PARTIDO ENCUENTRO SOLIDARIO**

**REPRESENTANTE DE REDES SOCIALES PROGRESISTAS**

**REPRESENTANTE DE FUERZA POR MÉXICO**

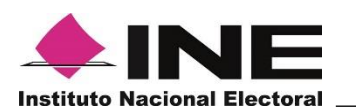

 $HOJA$ <sub>\_\_\_\_\_</sub>DE\_\_\_\_

FECHA: \_\_\_\_\_\_\_\_\_\_\_\_\_\_\_\_\_\_\_\_\_\_\_

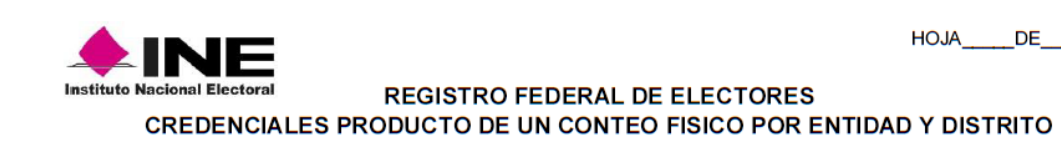

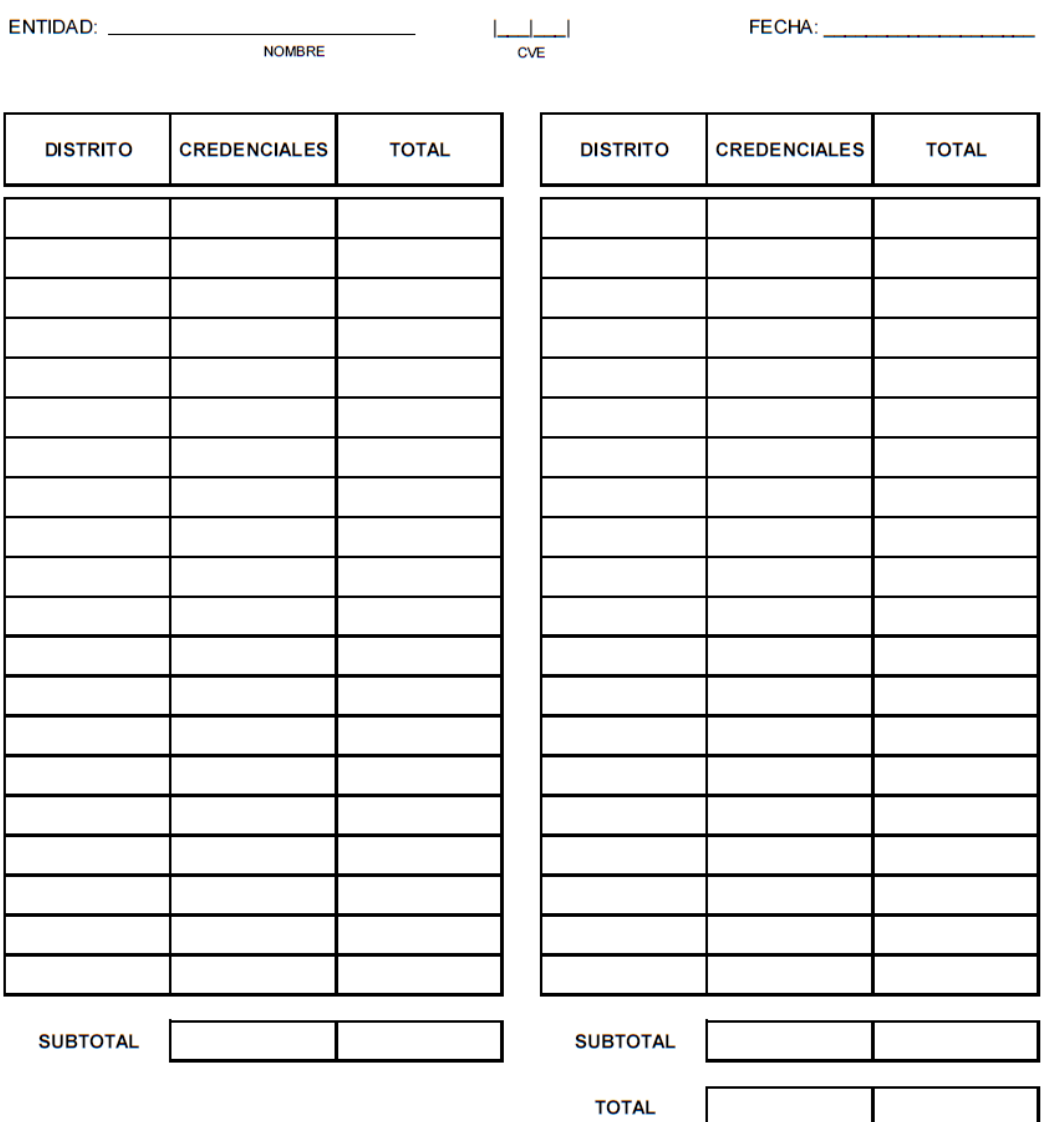

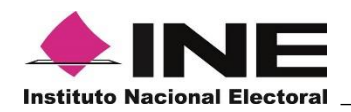

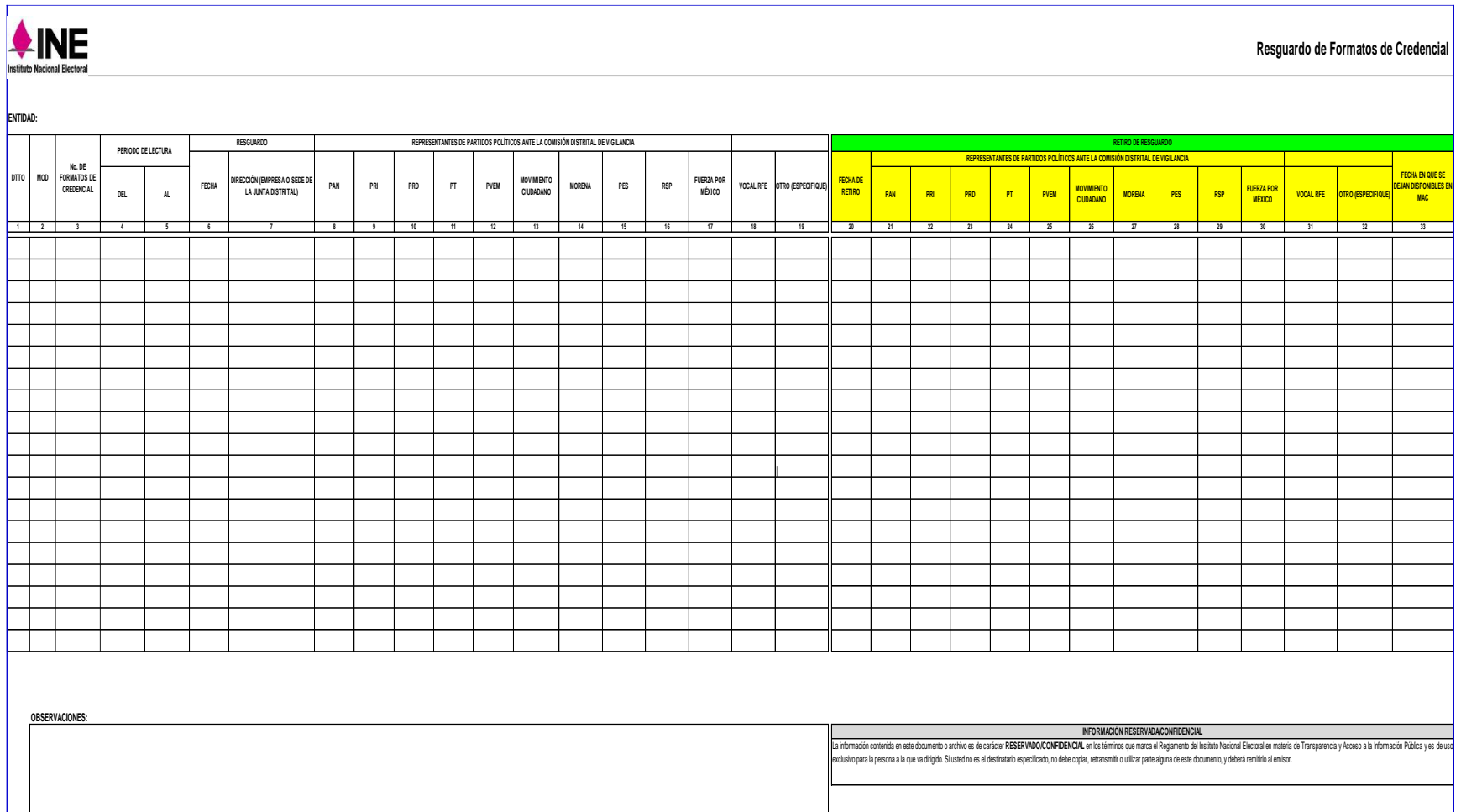

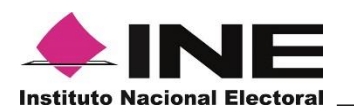

*Anexo 1 Reporte 1*

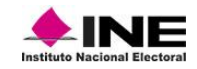

ENTIDAD: 9 CIUDAD DE MEXICO

#### INSTITUTO NACIONAL ELECTORAL REGISTRO FEDERAL DE ELECTORES SISTEMA INTEGRAL DE INFORMACIÓN DEL REGISTRO FEDERAL DE ELECTORES REPORTE ESTADÍSTICO DE CREDENCIALES DISPONIBLES SOLICITUD INDIVIDUAL

Hoja 1 de <sup>1</sup>1

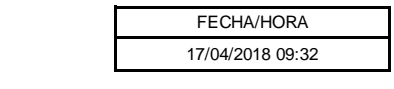

DISTRITO: 17 MÓDULO: 91751 GENERADO POR : AYALA CARRILLO CESAR

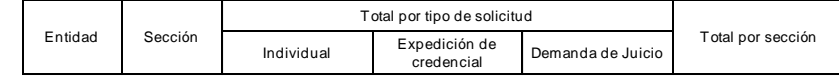

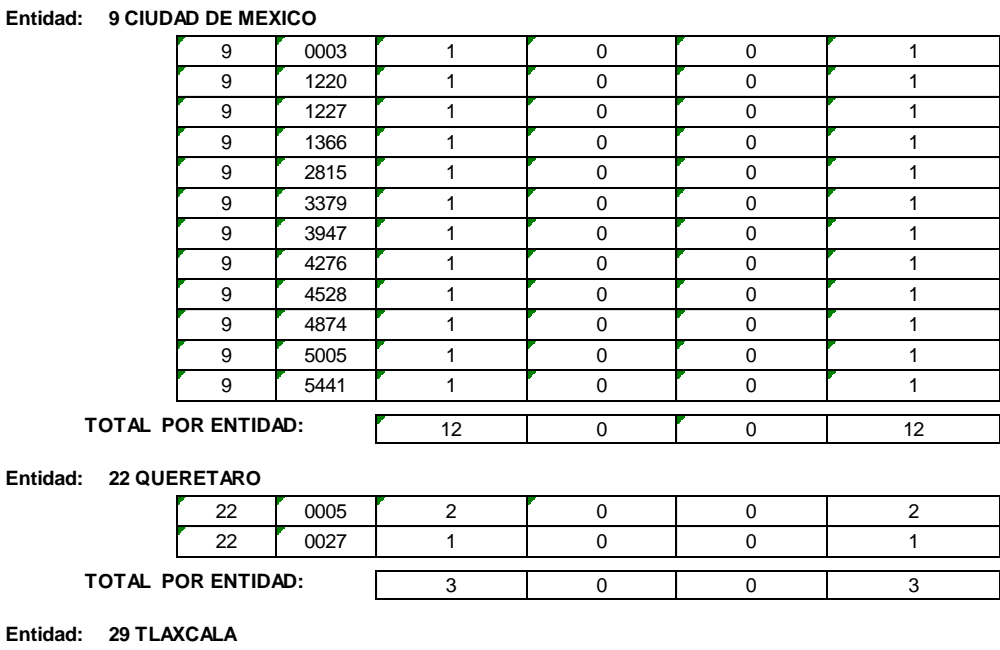

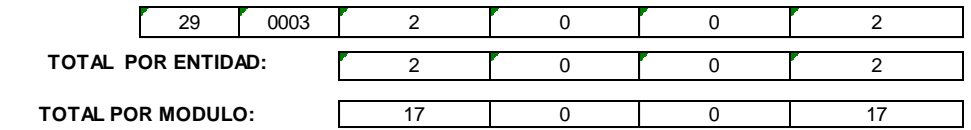

El presente documento fue elaborado en la Dirección de Operación y Seguimiento y estuvo bajo la supervisión de la Coordinación de Operación en Campo de la Dirección Ejecutiva del Registro Federal de Electores del Instituto Nacional Electoral 2021

# FIRMADO POR: GARCIA RUIZ JUAN GABRIEL<br>
AC: Autoridad Certificadora del Instituto<br>
Nacional Electoral<br>
ID: 413800<br>
HASH:<br>
PRICIS593552B2501B0F99B9B9B0D8534A8C4FA<br>
PRICISESTETDREFIDENCEDER BA9CEAE7E7D2EEE7DBA6E0DFA

FIRMADO POR: ANDRADE JAIMES ALEJANDRO<br>AC: Autoridad Certificadora del Instituto<br>Nacional Electoral<br>ID: 413800<br>HASH: 7F77C5593552B2501B0F99B9B9B0D8534A8C4FA<br>RASH: 7F77C5593552B2501B0F99B9B0D8534A8C4FA BA9CEAE7E7D2EEE7DBA6E0DFA